**Dell Latitude 10 – ST2e Kezelési kézikönyv**

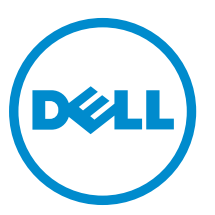

**Szabályozó modell: T05G Szabályozó típus: T05G001**

# <span id="page-1-0"></span>**Megjegyzések, figyelmeztetések és vigyázat jelzések**

**MEGJEGYZÉS:** A MEGJEGYZÉSEK fontos tudnivalókat tartalmaznak, amelyek a számítógép biztonságosabb és hatékonyabb használatát segítik.

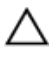

Ø

**FIGYELMEZTETÉS: A FIGYELMEZTETÉS hardverhiba vagy adatvesztés lehetőségére hívja fel a figyelmet, egyben közli a probléma elkerülésének módját.**

**VIGYÁZAT: A VIGYÁZAT jelzés az esetleges tárgyi vagy személyi sérülés, illetve életveszély lehetőségére hívja fel a figyelmet.**

#### **© 2013 Dell Inc.**

A szövegben használt védjegyek: a Dell™, a DELL logó, a Dell Precision™, a Precision ON™, az ExpressCharge™, a Latitude™, a Latitude ON™, az OptiPlex™, a Vostro és a ™Wi-Fi Catcher™ a Dell Inc. védjegye; az Intel®, a Pentium®, a Xeon®, a Core™, az Atom™, a Centrino és a ®Celeron® az Intel védjegye vagy bejegyzett védjegye az USA-ban és más országokban. Az AMD® bejegyzett védjegy, az AMD Opteron™, az AMD Phenom™, az AMD Sempron™, az AMD Athlon™, az ATI Radeon és az™ATI FirePro™ az Advanced Micro Devices, Inc. védjegye. A Microsoft®, a Windows®, az MS-DOS®, a Windows Vista®, a Windows Vista start gomb és az Office Outlook® a Microsoft Corporation védjegye vagy bejegyzett védjegye az USA-ban és/vagy más országokban. A Blu-ray Disc™ a Blu-ray Disc Association (BDA) védjegye, amely licencszerződés keretében használható lemezek és lejátszók számára. A Bluetooth® a Bluetooth® SIG, Inc. védjegye, amelyet a Dell Inc. licencszerződés keretében használ. A Wi-Fi® a Wireless Ethernet Compatibility Alliance, Inc. bejegyzett védjegye.

2013 - 03

Rev. A01

# Tartalomjegyzék

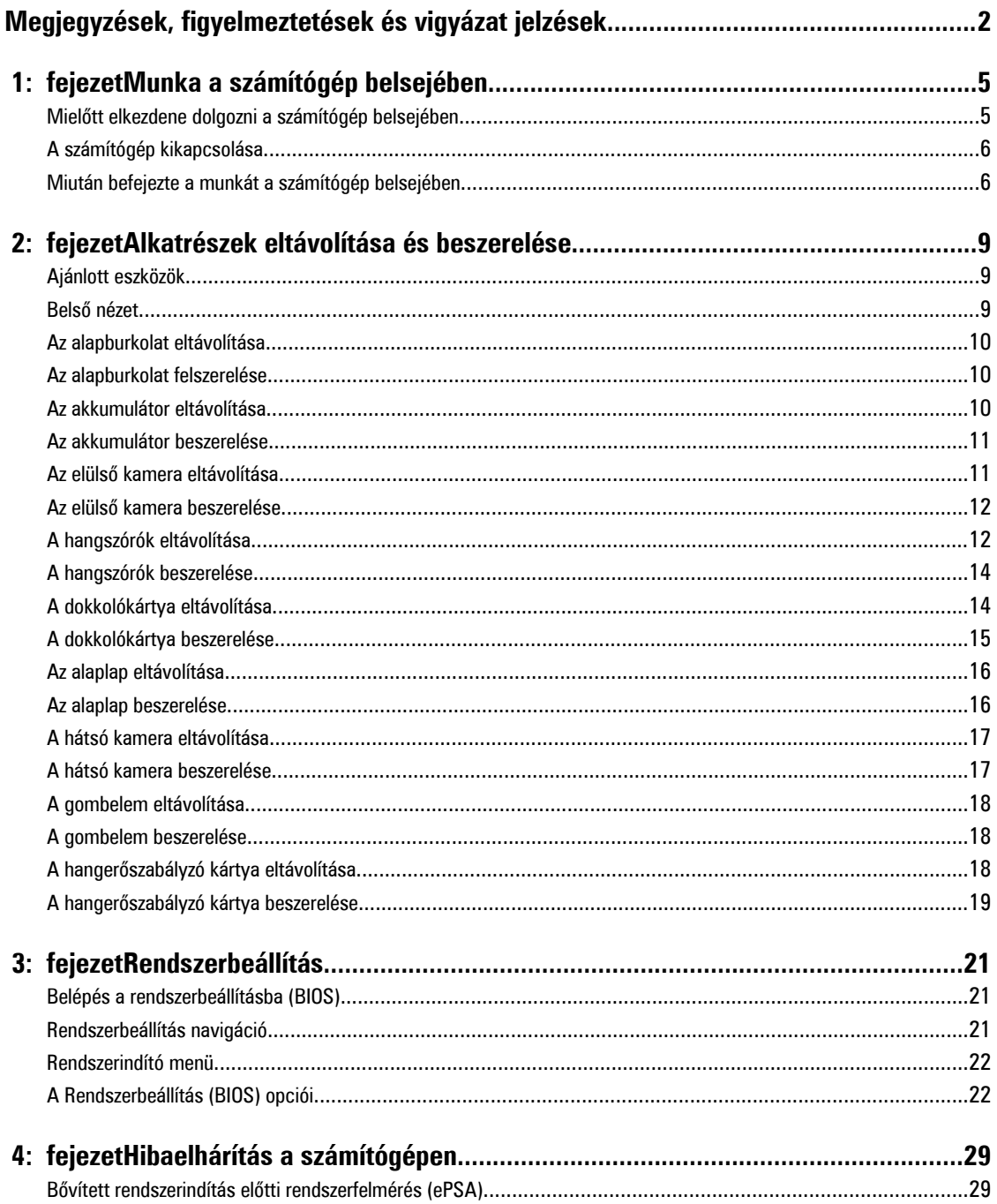

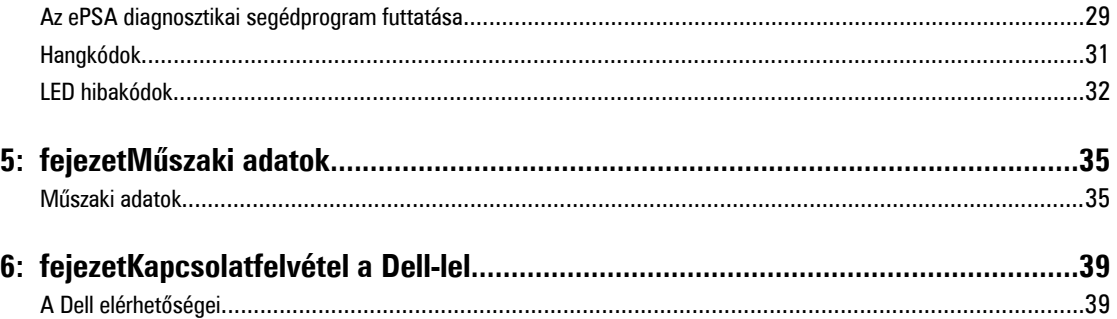

# <span id="page-4-0"></span>**Munka a számítógép belsejében**

### **Mielőtt elkezdene dolgozni a számítógép belsejében**

Végezze el a következő óvintézkedéseket a számítógép potenciális károsodásának elkerülése és a saját biztonsága érdekében. Ha másképp nincs jelezve, a jelen dokumentumban leírt minden művelet a következő feltételek teljesülését feltételezi:

- Elvégezte a Munka a számítógép belsejében című fejezetben leírt lépéseket.
- Elolvasta a számítógéphez mellékelt biztonsággal kapcsolatos tudnivalókat.
- A számítógép alkatrészeinek visszaszerelése vagy ha az alkatrészt külön vásárolták meg beépítése az eltávolítási eljárás lépéseinek ellentétes sorrendben történő végrehajtásával történik.

**VIGYÁZAT: A számítógép belsejében végzett munka előtt olvassa el figyelmesen a számítógéphez mellékelt biztonsági tudnivalókat. További, szabályozással kapcsolatos információkért lásd a Regulatory Compliance Homepage (Szabályozási megfelelőség honlapot) a www.dell.com címen a következő webhelyen: www.dell.com/ regulatory\_compliance .**

**FIGYELMEZTETÉS: Számos javítást csak képesített, hivatalos szakember végezhet. A hibaelhárítást és az egyszerű javításokat csak a termékismertetőben feltüntetett módon, illetve a telefonos ügyféltámogatás utasításának megfelelően szabad elvégezni. A jótállás nem vonatkozik a Dell által nem engedélyezett javításokból eredő sérülésekre. Olvassa el és kövesse a termékhez mellékelt biztonsági utasításokat.**

**FIGYELMEZTETÉS: Az elektrosztatikus kisülések érdekében földelje le magát egy csuklópánttal, vagy időközönként érjen hozzá egy festetlen fémfelülethez, pl. a számítógép hátulján lévő csatlakozóhoz.**

**FIGYELMEZTETÉS: Bánjon óvatosan a komponensekkel és kártyákkal. Ne érintse meg a kártyákon található komponenseket és érintkezőket. A komponenseket, például a mikroprocesszort vagy a chipet a szélénél, ne az érintkezőknél fogva tartsa.**

**FIGYELMEZTETÉS: A kábelek kihúzásakor ne a kábelt, hanem a csatlakozót vagy a húzófület húzza meg. Néhány kábel csatlakozója reteszelő kialakítással van ellátva; a kábel eltávolításakor kihúzás előtt a retesz kioldófülét meg kell nyomni. Miközben széthúzza a csatlakozókat, tartsa őket egy vonalban, hogy a csatlakozótűk ne görbüljenek meg. A tápkábelek csatlakoztatása előtt ellenőrizze mindkét csatlakozódugó megfelelő helyzetét és beállítását.**

**MEGJEGYZÉS:** A számítógép színe és bizonyos komponensek különbözhetnek a dokumentumban leírtaktól.

A számítógép károsodásának elkerülése érdekében végezze el az alábbi műveleteket, mielőtt a számítógép belsejébe nyúl.

- **1.** Gondoskodjon róla, hogy a munkafelület kellően tiszta és sima legyen, hogy megelőzze a számítógép fedelének karcolódását.
- **2.** Kapcsolja ki a számítógépet.

Ø

**3.** Ha a számítógép dokkolva van, válassza le a dokkolóállomásról.

**FIGYELMEZTETÉS: A hálózati kábel kihúzásakor először a számítógépből húzza ki a kábelt, majd a hálózati eszközből.**

**4.** Húzzon ki minden hálózati kábelt a számítógépből.

**1**

- <span id="page-5-0"></span>**5.** Áramtalanítsa a számítógépet és minden csatolt eszközt.
- **6.** A számítógépet helyezze felfordítva egy tiszta, sima felületre.

**MEGJEGYZÉS:** Az alaplap sérülésének elkerülése érdekében távolítsa el a fő akkumulátort a számítógép szerelése előtt.

- **7.** Távolítsa el a fő akkumulátort.
- **8.** Fordítsa fejjel lefelé a számítógépet.
- **9.** A bekapcsológomb megnyomásával földelje az alaplapot.

**FIGYELMEZTETÉS: Az elektromos áramütés elkerülése érdekében a burkolat felnyitása előtt mindig húzza ki a tápkábelt.**

**FIGYELMEZTETÉS: Mielőtt bármihez hozzáér a számítógép belsejében, földelje le magát úgy, hogy egy festetlen fém felületet megérint, mint pl. a számítógép hátsó fém része. Miközben dolgozik, rendszeresen érintsen meg egy fedetlen fém felületet a statikus elektromosság kisütése érdekében, amely a belső alkatrészek károsodását okozhatja.**

**10.** A foglalatokból távolítson el minden SmartCard kártyát.

### **A számítógép kikapcsolása**

**FIGYELMEZTETÉS: Az adatvesztés elkerülése érdekében a számítógép kikapcsolása előtt mentsen és zárjon be minden nyitott fájlt, és lépjen ki minden futó programból.**

- **1.** Állítsa le az operációs rendszert:
	- Windows 8:
		- Az érintőképernyős eszköz használata: Az ujját húzza el a képernyő jobb széléről, ezzel megnyitva a szimbólumok menüt, majd válassza a
			- **Beállítások** lehetőséget. Válassza a majd válassza a **Leállítás lehetőséget.**
		- Egér használata: Az egér mutatóját vigye a képernyő jobb felső sarkába, és kattintson a **Beállítások** lehetőségre.

Kattintson a majd válassza a **Leállítás lehetőséget.**

**2.** Győződjön meg arról, hogy a számítógép és a csatlakoztatott eszközök ki vannak kapcsolva. Ha az operációs rendszer leállásakor a számítógép és a csatlakoztatott eszközök nem kapcsolnak ki automatikusan, akkor a kikapcsoláshoz tartsa nyomva a bekapcsológombot mintegy 4 másodpercig.

#### **Miután befejezte a munkát a számítógép belsejében**

Miután befejezte a visszahelyezési eljárásokat, győződjön meg róla, hogy csatlakoztatta-e a külső készülékeket, kártyákat, kábeleket stb., mielőtt a számítógépet bekapcsolná.

**FIGYELMEZTETÉS: A számítógép károsodásának elkerülése érdekében csak az adott Dell számítógéphez tervezett akkumulátort használja. Ne használjon más Dell számítógépekhez készült akkumulátorokat.**

- **1.** Csatlakoztassa a külső eszközöket (portreplikátor, lapos akkumulátor, médiabázis stb.), és helyezze vissza a kártyákat (pl. ExpressCard kártya).
- **2.** Csatlakoztassa az esetleges telefon vagy hálózati kábeleket a számítógépére.

**FIGYELMEZTETÉS: Hálózati kábel csatlakoztatásakor először dugja a kábelt a hálózati eszközbe, majd a számítógépbe.**

**3.** Helyezze vissza az akkumulátort.

- **4.** Csatlakoztassa a számítógépét és minden hozzá csatolt eszközt elektromos aljzataikra.
- **5.** Kapcsolja be a számítógépet.

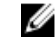

**MEGJEGYZÉS:** Javasoljuk, hogy azonnal készítsen biztonsági mentést az operációs rendszer képéről az USB eszközre a Dell biztonsági mentés és visszaállítás (DBAR) alkalmazás használatával.

# <span id="page-8-0"></span>**Alkatrészek eltávolítása és beszerelése**

Ez a rész részletes információkat nyújt a számítógép alkatrészeinek eltávolításáról, illetve beszereléséről.

### **Ajánlott eszközök**

A jelen dokumentumban szereplő eljárások a következő szerszámokat igényelhetik:

- Kis, laposélű csavarhúzó
- #0 csillagcsavarhúzó
- #1 csillagcsavarhúzó
- Kis műanyag pálca

### **Belső nézet**

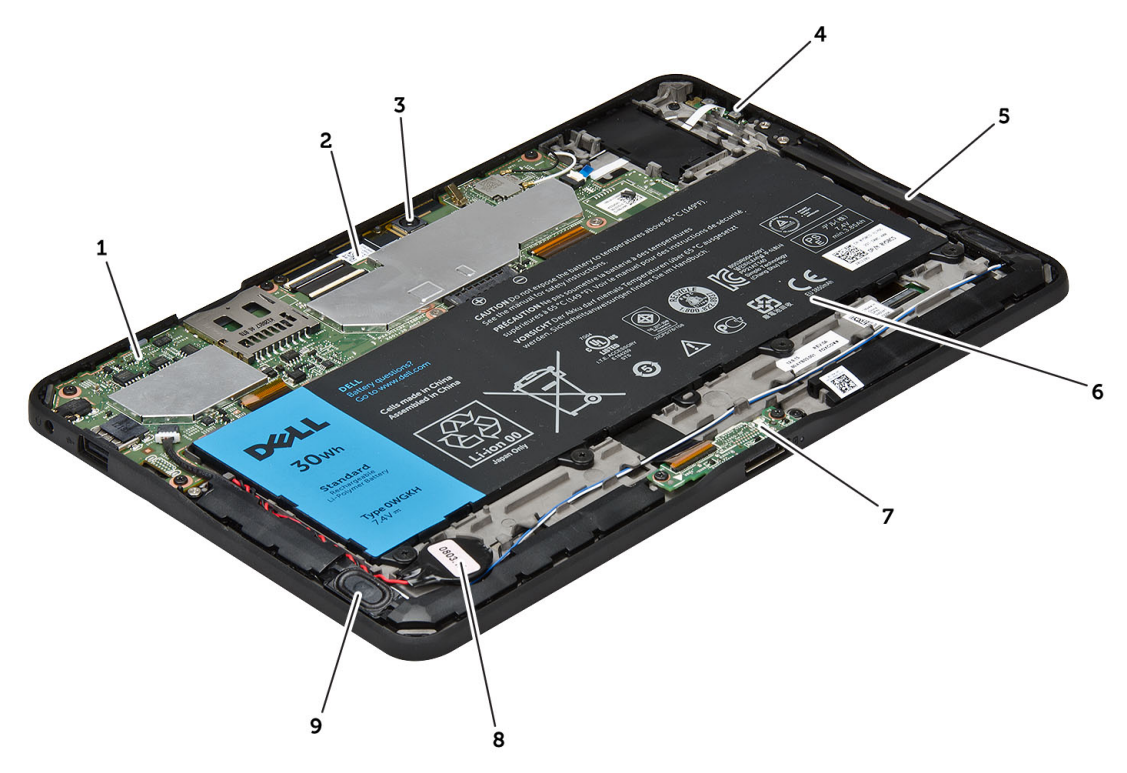

#### **1. ábra. Belső nézet**

- 1. alaplap
- 2. elülső kamera
- 3. hátsó kamera
- 4. akkumulátor
- <span id="page-9-0"></span>5. hangerőszabályzó gomb
- 6. Hangszóró
- 9. gombelem
- 10. Hangszóró

- 7. akkumulátor
- 8. dokkolókártya

## **Az alapburkolat eltávolítása**

- **1.** Kövesse a Mielőtt elkezdene dolgozni <sup>a</sup> számítógép belsejében című fejezet utasításait.
- **2.** Az ábrán látható nyilak sorrendjét követve az alapburkolatot fejtse le és emelje le a számítógépről.

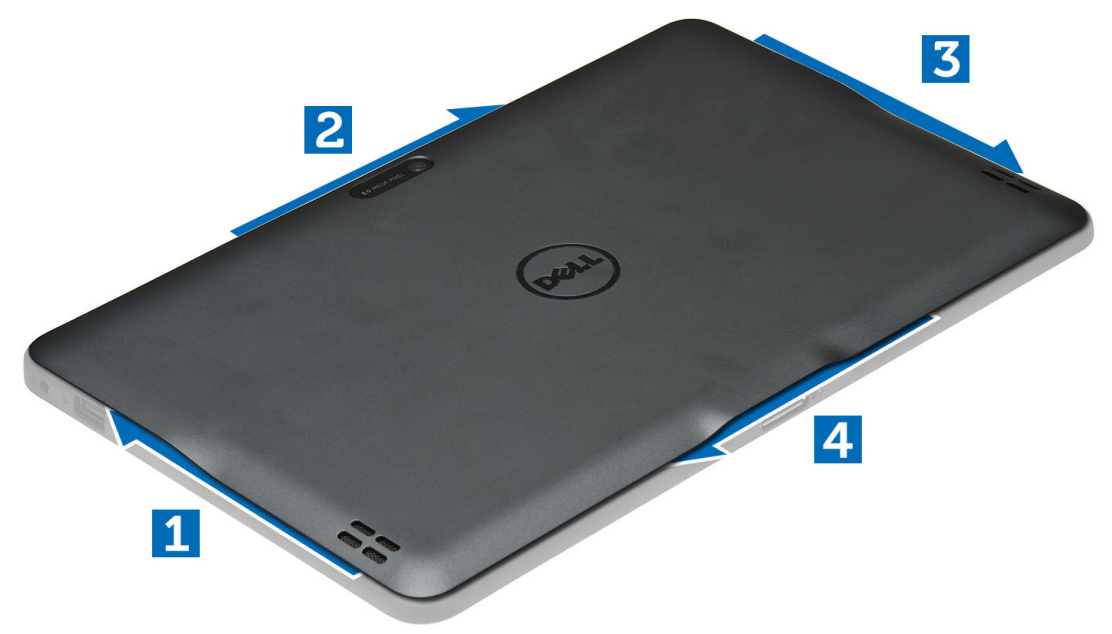

### **Az alapburkolat felszerelése**

- **1.** Az alapburkolatot illessze a számítógépre.
- **2.** Kövesse a Miután befejezte <sup>a</sup> munkát <sup>a</sup> számítógép belsejében című fejezet utasításait.

#### **Az akkumulátor eltávolítása**

- **1.** Kövesse a Mielőtt elkezdene dolgozni <sup>a</sup> számítógép belsejében című fejezet utasításait.
- **2.** Távolítsa el az alapburkolatot.
- **3.** Távolítsa el a csavarokat, amelyek az akkumulátort a számítógéphez rögzítik, majd emelje ki az akkumulátort a számítógépből.

<span id="page-10-0"></span>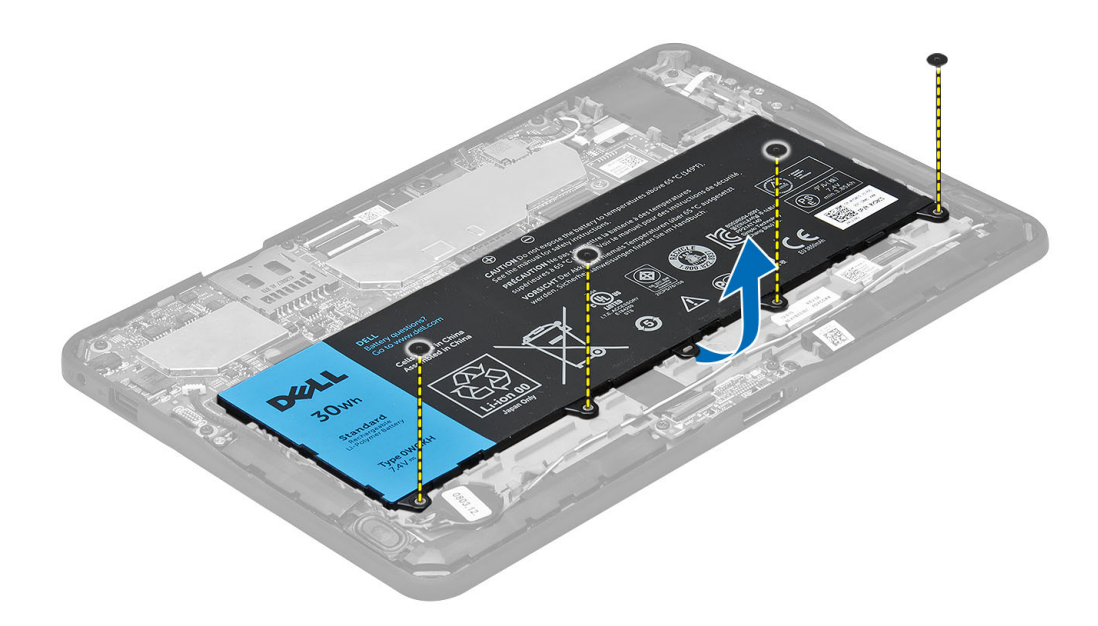

### **Az akkumulátor beszerelése**

- **1.** Húzza meg a csavarokat, amelyek az akkumulátort a számítógéphez rögzítik.
- **2.** Szerelje fel az alapburkolatot.
- **3.** Kövesse a Miután befejezte <sup>a</sup> munkát <sup>a</sup> számítógép belsejében című fejezet utasításait.

## **Az elülső kamera eltávolítása**

- **1.** Kövesse a Mielőtt elkezdene dolgozni <sup>a</sup> számítógép belsejében című fejezet utasításait.
- **2.** Távolítsa el a következőt:
	- a) alapburkolat
	- b) akkumulátor
- **3.** Emelje meg a csatlakozó reteszt és csatlakoztassa le a kamera kábelét. Távolítsa el a csavart, amely a kameramodult a számítógépre rögzíti. A kameramodult távolítsa el a számítógépből.

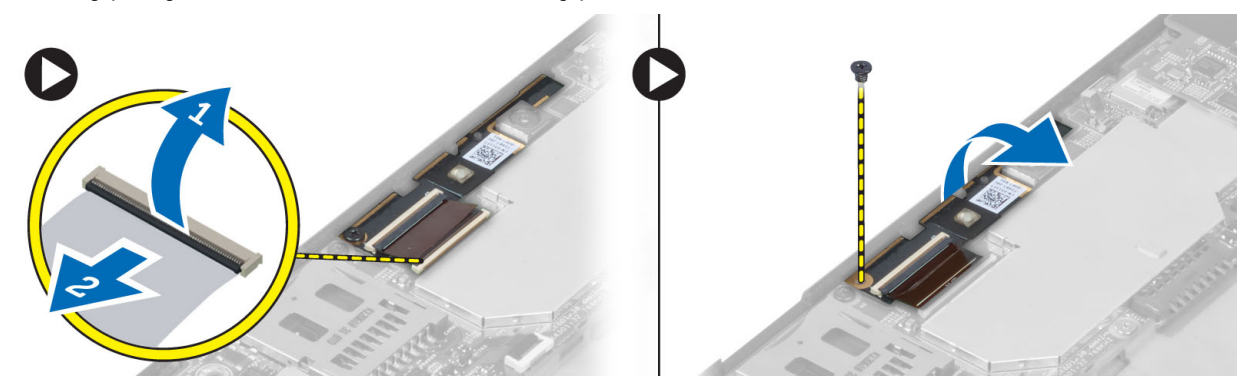

## <span id="page-11-0"></span>**Az elülső kamera beszerelése**

- **1.** Helyezze a kameramodult a számítógépben elfoglalt helyére.
- **2.** Húzza meg a kameramodult a számítógéphez rögzítő csavart.
- **3.** Csatlakoztassa a kamera kábelét a csatlakozójára.
- **4.** Szerelje be a következőt:
	- a) akkumulátor
	- b) alapburkolat
- **5.** Kövesse a Miután befejezte <sup>a</sup> munkát <sup>a</sup> számítógép belsejében című fejezet utasításait.

# **A hangszórók eltávolítása**

- **1.** Kövesse a Mielőtt elkezdene dolgozni <sup>a</sup> számítógép belsejében című fejezet utasításait.
- **2.** Távolítsa el az alábbiakat:
	- a) alapburkolat
	- b) akkumulátor
- **3.** A gombelemet emelje ki a foglalatából, és a kábelét fejtse ki a hangszóró alól. Csatlakoztassa le a hangszóró kábelét az alaplapról.

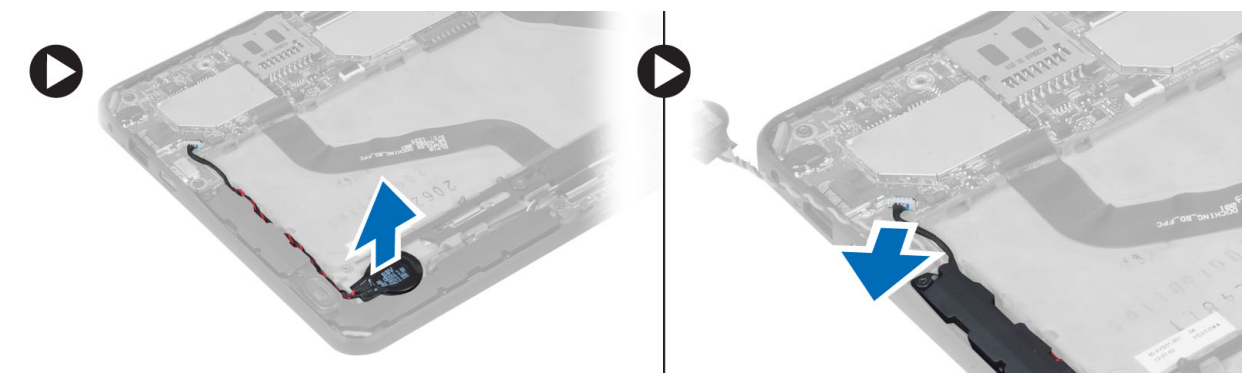

**4.** Távolítsa el a hangszórókat a számítógéphez rögzítő csavarokat.

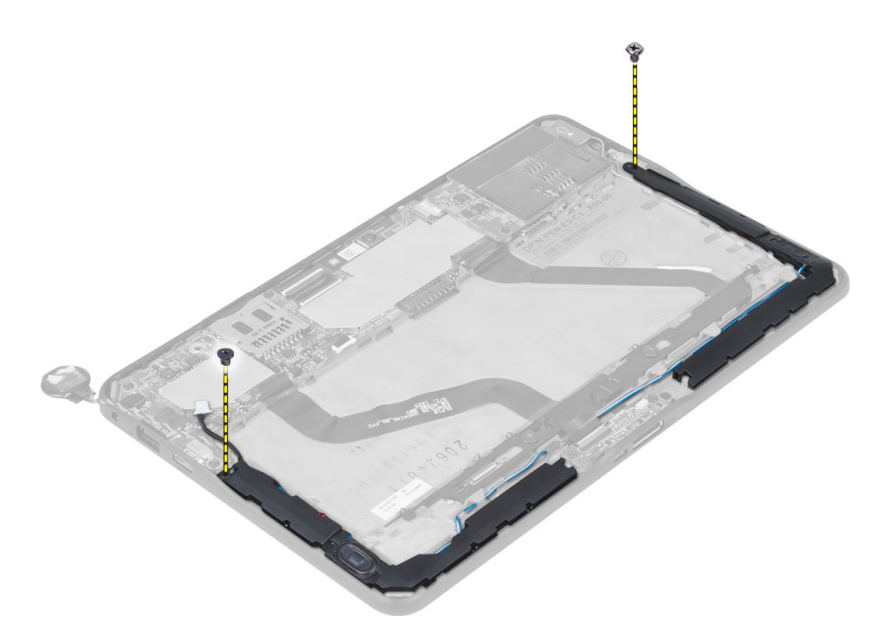

**5.** A számítógép oldalán fejtse ki a hangszóró kábeleket, és a jobb oldali hangszórót megemelve oldja ki a számítógépből.

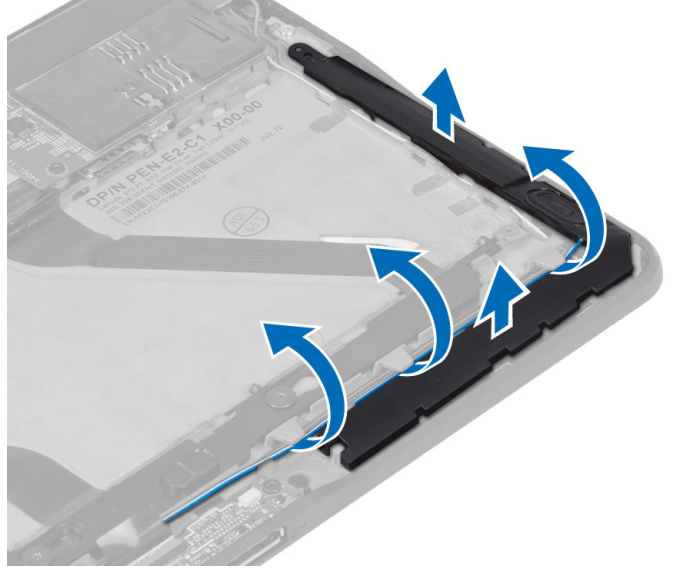

**6.** A számítógép oldalán fejtse ki a hangszóró kábeleket, és a jobb oldali hangszórót megemelve oldja ki a számítógépből.

<span id="page-13-0"></span>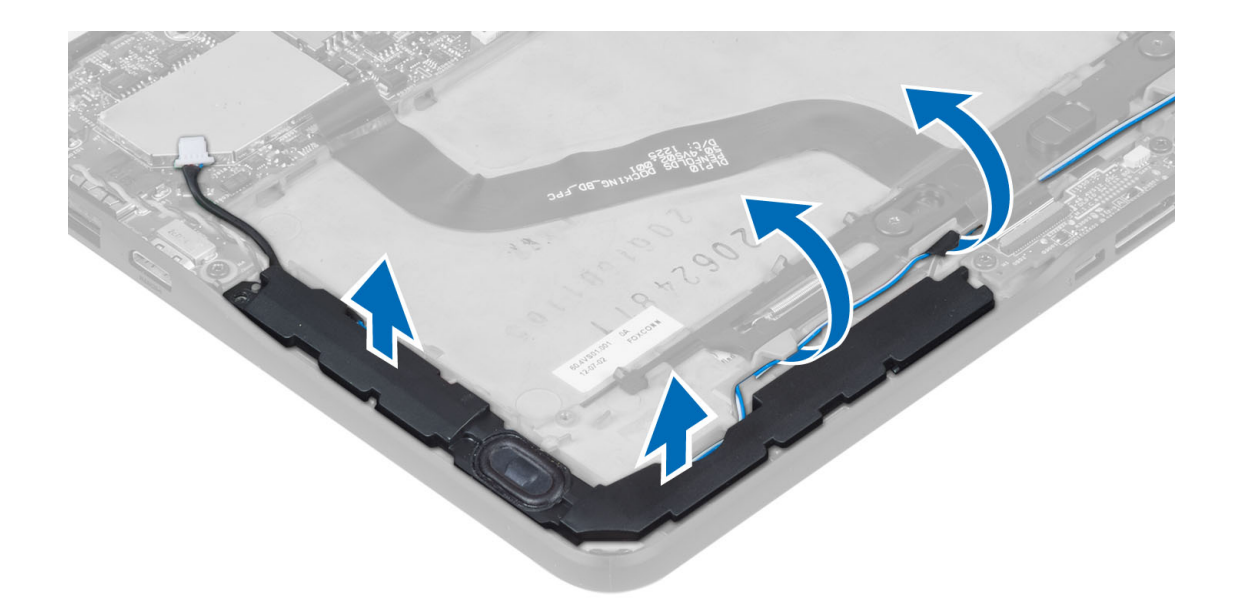

### **A hangszórók beszerelése**

- **1.** A jobb és bal oldali hangszórót helyezze a helyére.
- **2.** A hangszóró kábeleket vezesse el a számítógépházban.
- **3.** Húzza meg a csavarokat, amelyek a hangszórókat a számítógépházhoz rögzítik.
- **4.** A gombelemet helyezze a foglalatába, és vezesse el a kábeleket.
- **5.** A hangszóró kábelét csatlakoztassa az alaplapon lévő portra.
- **6.** Szerelje be a következőt:
	- a) akkumulátor
		- b) alapburkolat
- **7.** Kövesse a Miután befejezte <sup>a</sup> munkát <sup>a</sup> számítógép belsejében című fejezet utasításait.

## **A dokkolókártya eltávolítása**

- **1.** Kövesse a Mielőtt elkezdene dolgozni <sup>a</sup> számítógép belsejében című fejezet utasításait.
- **2.** Távolítsa el a következőt:
	- a) alapburkolat
	- b) akkumulátor
	- c) Hangszóró
	- d) elülső kamera
- **3.** Emelje fel a csatlakozó reteszt, és csatlakoztassa le a dokkolókártya tápkábelét a csatlakozóról.

<span id="page-14-0"></span>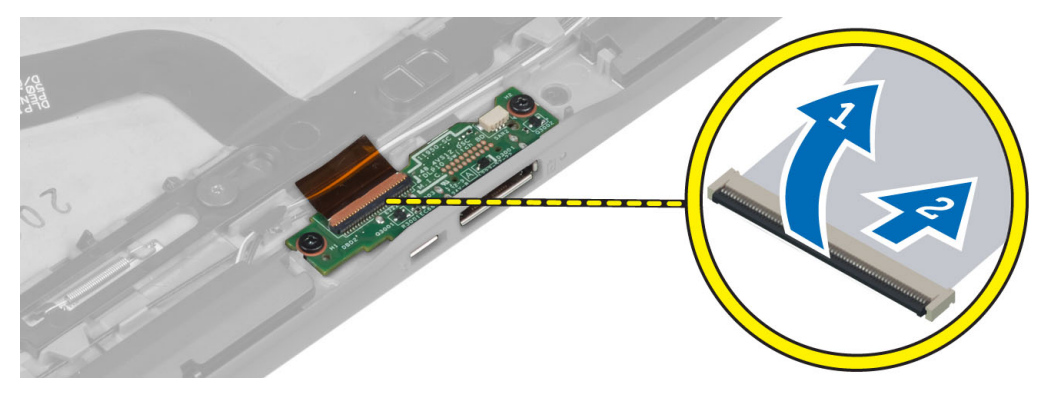

**4.** Távolítsa el a csavarokat, amelyek a dokkolókártyát a számítógépházhoz rögzítik.

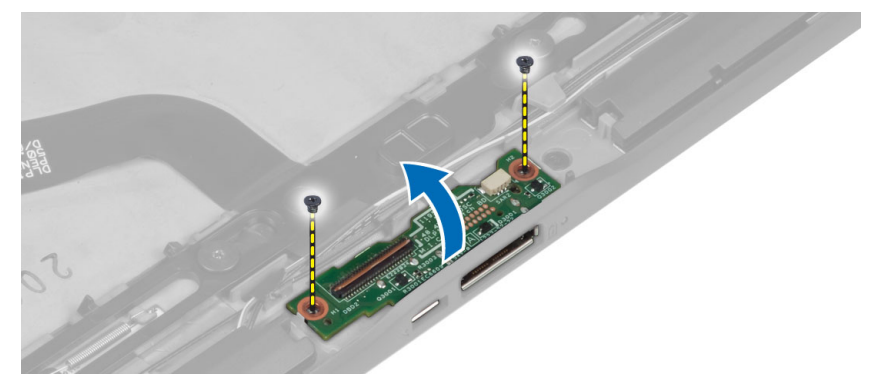

**5.** A dokkolókártyát távolítsa el a számítógépből, és csatlakoztassa le az alaphelyzet gomb kártya kábelét.

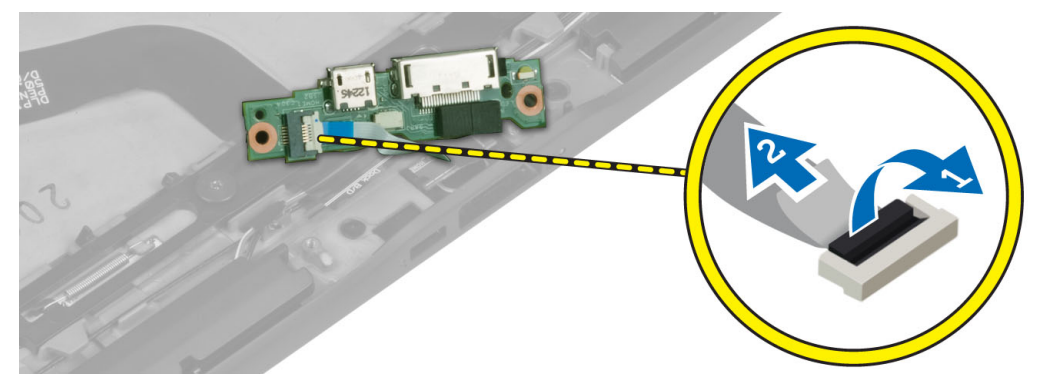

## **A dokkolókártya beszerelése**

- **1.** Az alaphelyzet gomb kártya kábelét csatlakoztassa a dokkolókártyára, és a dokkolókártyát helyezze a helyére a számítógépben.
- **2.** Húzza meg a csavarokat, amelyek a dokkolókártyát a számítógéphez rögzítik.
- **3.** Csatlakoztassa a dokkolókártya tápkábelét a csatlakozójára.
- **4.** Szerelje be a következőt:
	- a) elülső kamera
	- b) Hangszóró
	- c) akkumulátor
	- d) alapburkolat

<span id="page-15-0"></span>**5.** Kövesse a Miután befejezte <sup>a</sup> munkát <sup>a</sup> számítógép belsejében című fejezet utasításait.

### **Az alaplap eltávolítása**

- **1.** Kövesse a Mielőtt elkezdene dolgozni <sup>a</sup> számítógép belsejében című fejezet utasításait.
- **2.** Távolítsa el a következőt:
	- a) alapburkolat
	- b) akkumulátor
	- c) Hangszóró
	- d) elülső kamera
	- e) dokkolókártya
- **3.** Csatlakoztassa le az LVDS és a dokkolókártya kábelét.
- **4.** Távolítsa el a csavarokat, amelyek az alaplapot a számítógépházhoz rögzítik.

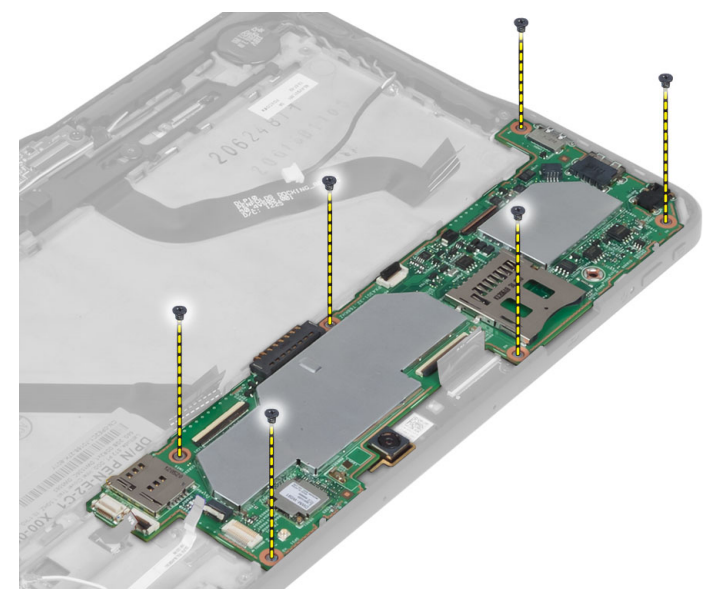

**5.** 45 fokos szögben megdöntve emelje meg az alaplapot, és húzza ki a számítógépből.

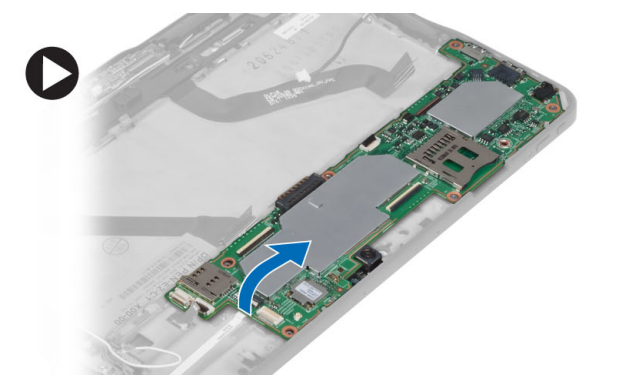

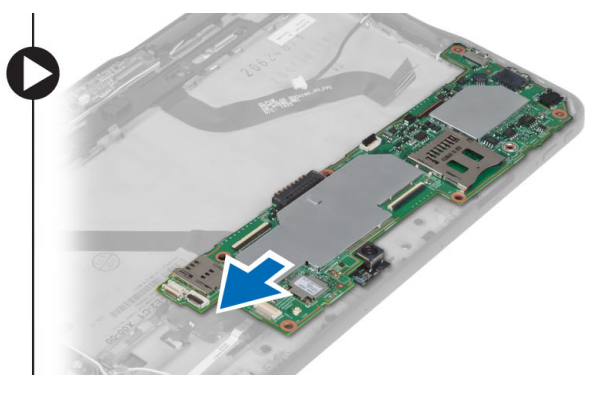

## **Az alaplap beszerelése**

- **1.** Az alaplapot helyezze a számítógépben lévő rekeszébe.
- **2.** Húzza meg a csavarokat, amelyek az alaplapot a számítógéphez rögzítik.
- <span id="page-16-0"></span>**3.** Csatlakoztassa az LVDS és a dokkolókártya kábelét az alaplapra.
- **4.** Szerelje be a következőt:
	- a) dokkolókártya
	- b) elülső kamera
	- c) Hangszóró
	- d) akkumulátor
	- e) alapburkolat
- **5.** Kövesse a Miután befejezte <sup>a</sup> munkát <sup>a</sup> számítógép belsejében című fejezet utasításait.

## **A hátsó kamera eltávolítása**

- **1.** Kövesse a Mielőtt elkezdene dolgozni <sup>a</sup> számítógép belsejében című fejezet utasításait.
- **2.** Távolítsa el a következőt:
	- a) alapburkolat
	- b) akkumulátor
	- c) Hangszóró
	- d) elülső kamera
	- e) alaplap
- **3.** Távolítsa el a kameramodult az alaplapról.

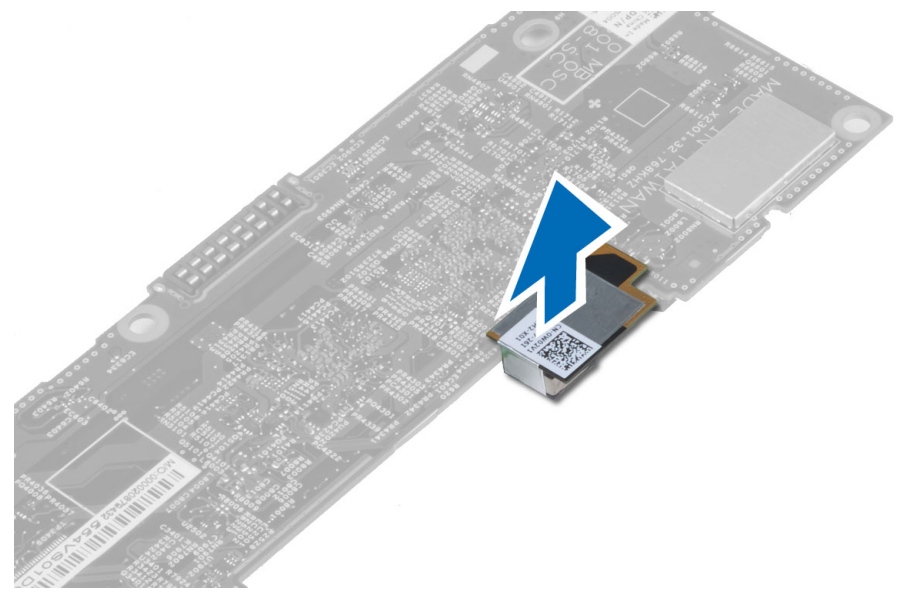

# **A hátsó kamera beszerelése**

- **1.** A kameramodult helyezze az alaplapon lévő foglalatába.
- **2.** Szerelje be a következőt:
	- a) alaplap
	- b) elülső kamera
	- c) Hangszóró
	- d) akkumulátor
	- e) alapburkolat
- **3.** Kövesse a Miután befejezte <sup>a</sup> munkát <sup>a</sup> számítógép belsejében című fejezet utasításait.

# <span id="page-17-0"></span>**A gombelem eltávolítása**

- **1.** Kövesse a Mielőtt elkezdene dolgozni <sup>a</sup> számítógép belsejében című fejezet utasításait.
- **2.** Távolítsa el a következőt:
	- a) alapburkolat
	- b) akkumulátor
	- c) Hangszóró
	- d) elülső kamera
	- e) alaplap
- **3.** Csatlakoztassa le a gombelem kábelét és távolítsa el a számítógépből.

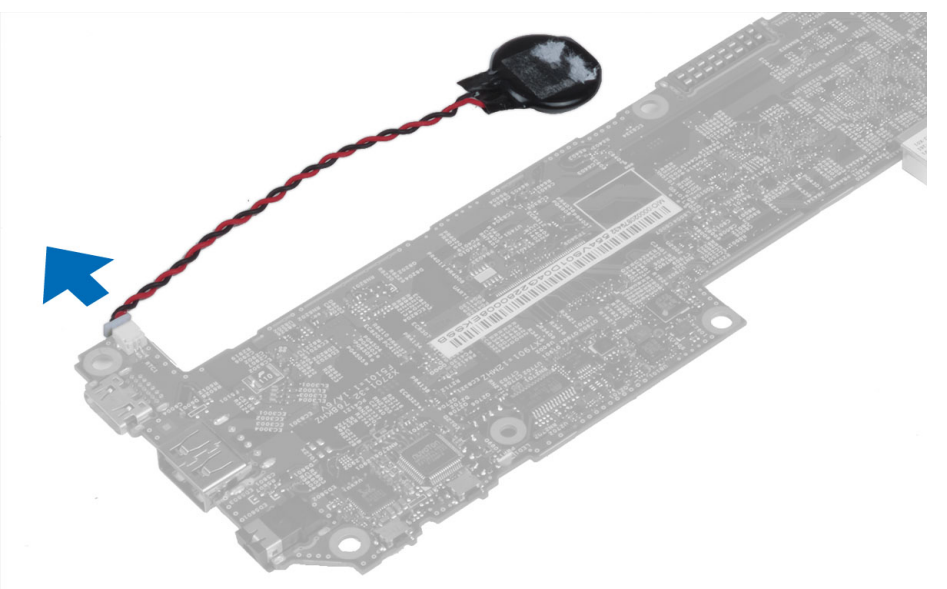

### **A gombelem beszerelése**

- **1.** Csatlakoztassa a gombelem kábelét az alaplapra.
- **2.** Szerelje be a következőt:
	- a) alaplap
	- b) elülső kamera
	- c) Hangszóró
- **3.** A gombelemet helyezze a számítógépben lévő foglalatába.
- **4.** Szerelje be a következőt:
	- a) akkumulátor
	- b) alapburkolat
- **5.** Kövesse a Miután befejezte <sup>a</sup> munkát <sup>a</sup> számítógép belsejében című fejezet utasításait.

## **A hangerőszabályzó kártya eltávolítása**

- **1.** Kövesse a Mielőtt elkezdene dolgozni <sup>a</sup> számítógép belsejében című fejezet utasításait.
- **2.** Távolítsa el a következőt:
	- a) alapburkolat
- b) akkumulátor
- <span id="page-18-0"></span>**3.** A hangerőszabályzó kártya kábelét csatlakoztassa le a csatlakozójáról. A hangerőszabályzó kártyát emelje meg és távolítsa el az alaplapról.

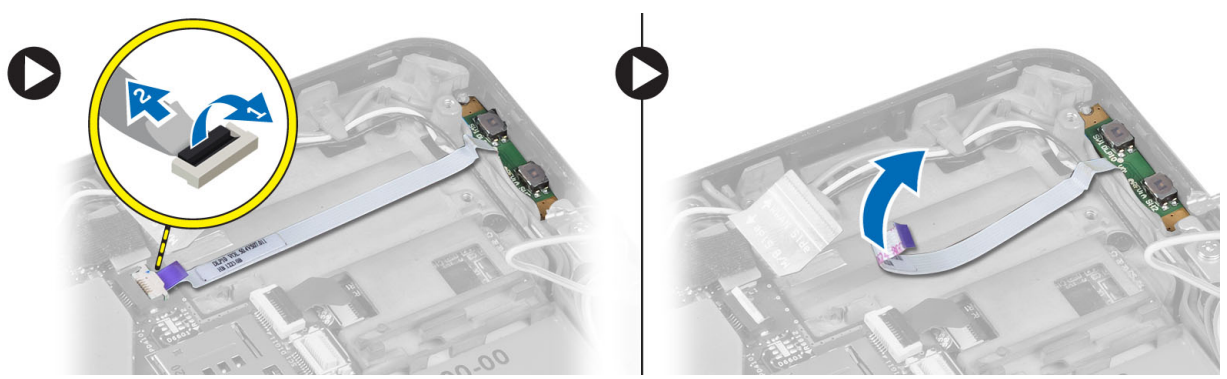

**4.** A hangerőszabályzó kártya oldalait egy laposfejű csavarhúzó használatával fejtse ki a számítógépen lévő nyílásából. A hangerőszabályzó kártyát távolítsa el a számítógépből.

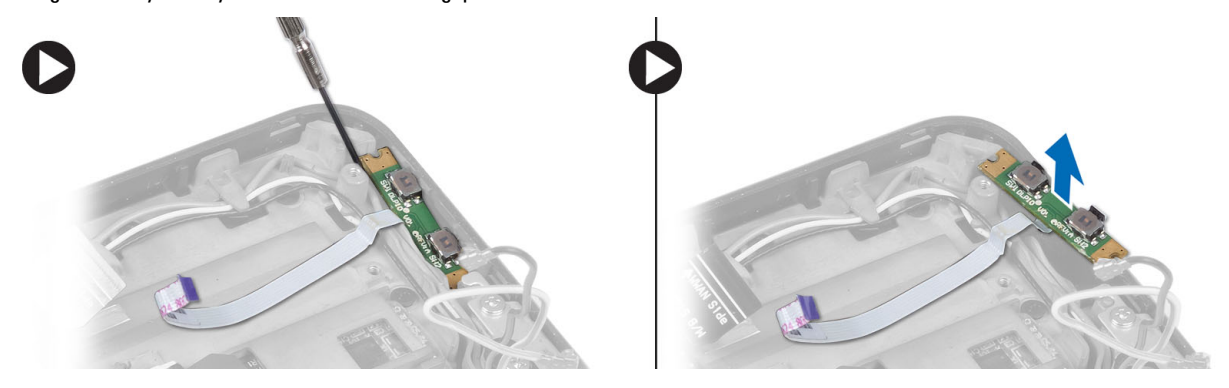

## **A hangerőszabályzó kártya beszerelése**

- **1.** A hangerőszabályzó kártyát helyezze a számítógépen lévő nyílásába.
- **2.** Vezesse el a hangerőszabályzó kártya kábeleit és csatlakoztassa a csatlakozóikra.
- **3.** Szerelje be a következőt:
	- a) akkumulátor
	- b) alapburkolat
- **4.** Kövesse a Miután befejezte <sup>a</sup> munkát <sup>a</sup> számítógép belsejében című fejezet utasításait.

# <span id="page-20-0"></span>**Rendszerbeállítás**

A rendszerbeállítás teszi lehetővé a számítógép hardverének konfigurálását és a BIOS szintű opciók meghatározását. A rendszerbeállításban az alábbiakat teheti:

- Hardver hozzáadása vagy eltávolítása után módosíthatja az NVRAM beállításokat
- Megtekintheti a rendszer hardver konfigurációját
- Engedélyezheti vagy letilthatja az integrált eszközöket
- Teljesítmény és energiagazdálkodási korlátokat állíthat be
- Kezelheti a számítógép védelmét

U

### **Belépés a rendszerbeállításba (BIOS)**

**MEGJEGYZÉS:** Mielőtt belép a Rendszerbeállításba, csatlakoztatnia kell egy USB billentyűzetet a számítógép jobb oldalán lévő USB portra, vagy ha a számítógép dokkolva van, a dokkolóállomás hátulján lévő portra.

- **1.** Kapcsolja be (vagy indítsa újra) a számítógépet.
- **2.** A kék DELL embléma megjelenését követően várja meg, amíg megjelenik az F2 billentyű lenyomására utaló készenléti jel.
- **3.** Amint megjelenik az F2 készenléti jel, azonnal nyomja le az <F2> billentyűt.

**MEGJEGYZÉS:** Az F2 jelzés azt jelzi, hogy a billentyűzet inicializálva van. A jelzés nagyon gyorsan megjelenhet; figyeljen, hogy időben megnyomja az <F2> billentyűt. Ha az <F2> billentyűt a jelzés megjelenése előtt nyomja le, a billentyűleütés hatástalan lesz.

- **4.** A System Security (Rendszerbiztonság) képernyő jelenik meg.
- **5.** Ha túl sokáig vár, és megjelenik az operációs rendszer emblémája, várjon tovább, amíg meg nem jelenik a Microsoft Windows asztal. Ekkor kapcsolja ki a számítógépet, és próbálja újra a műveletet.

#### **Rendszerbeállítás navigáció**

A System Setup (Rendszerbeállítás) opciói között az alábbi billentyűk használatával navigálhat:

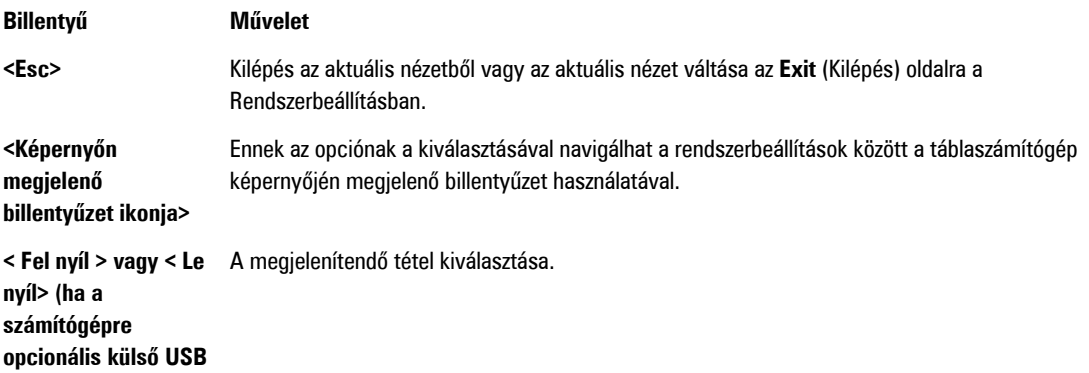

<span id="page-21-0"></span>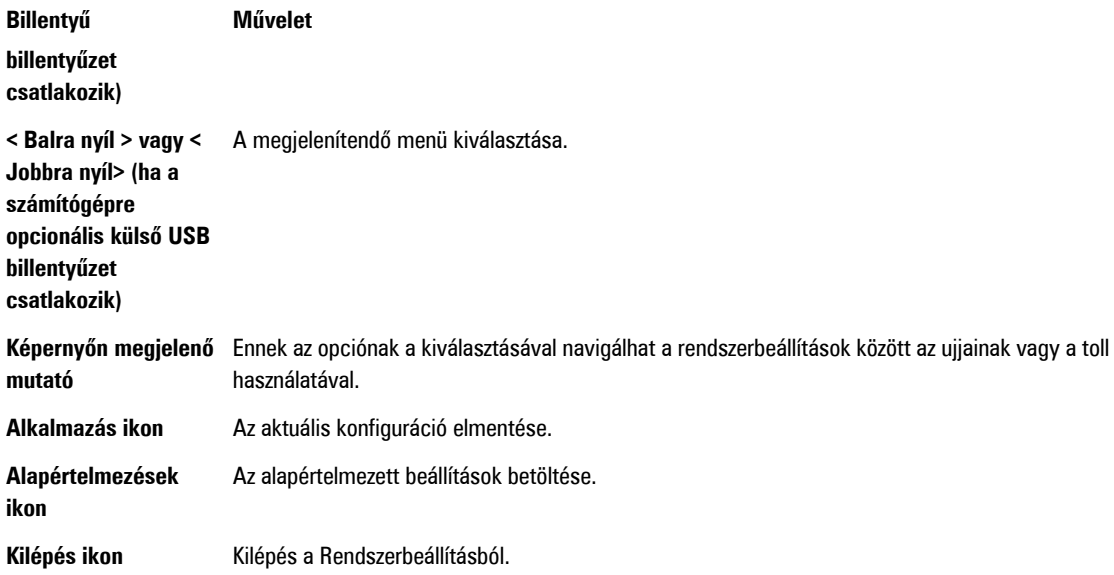

### **Rendszerindító menü**

Amikor a Dell embléma megjelenik, az <F12> megnyomásával indítható el az egyszeri rendszerindító menü a rendszer számára rendelkezésre álló érvényes indítóeszközök listájával. A **Hard Drive Network Diagnostics** és **Enter Setup** (Merevlemezmeghajtó, Hálózat, Diagnosztika és a Belépés a beállításokba) opciók találhatók ebben a menüben. A rendszerindító menüben felsorolt eszközök a rendszeren lévő indítóeszközöktől függnek. Ez a menü használható akkor, ha egy adott eszközről szeretne indítani vagy a rendszer diagnosztikáját szeretné elvégezni. Az indítómenü használatával nem módosítja a BIOS-ban tárolt rendszerindítási sorrendet.

# **A Rendszerbeállítás (BIOS) opciói**

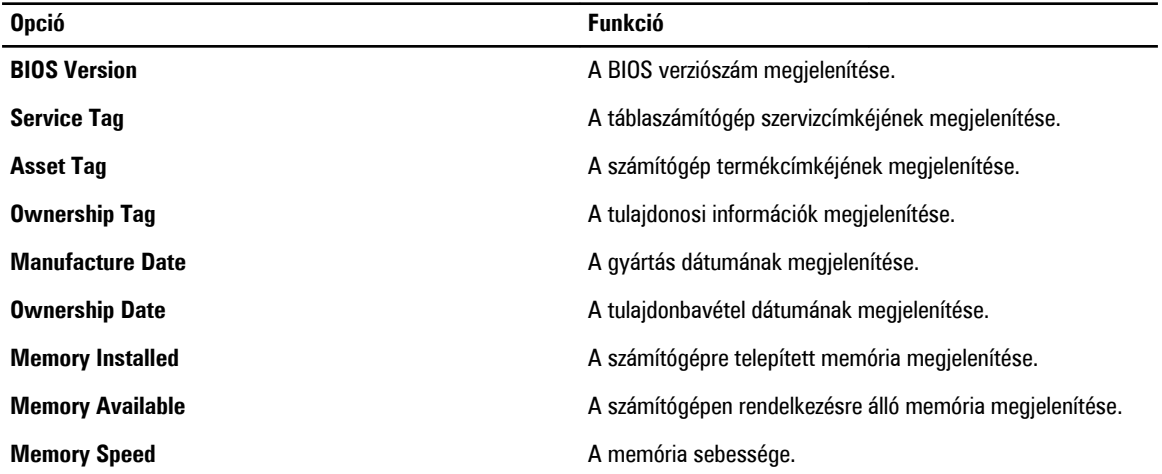

#### **1. táblázat: Rendszerinformációk**

**2. táblázat: Akkumulátor adatok**

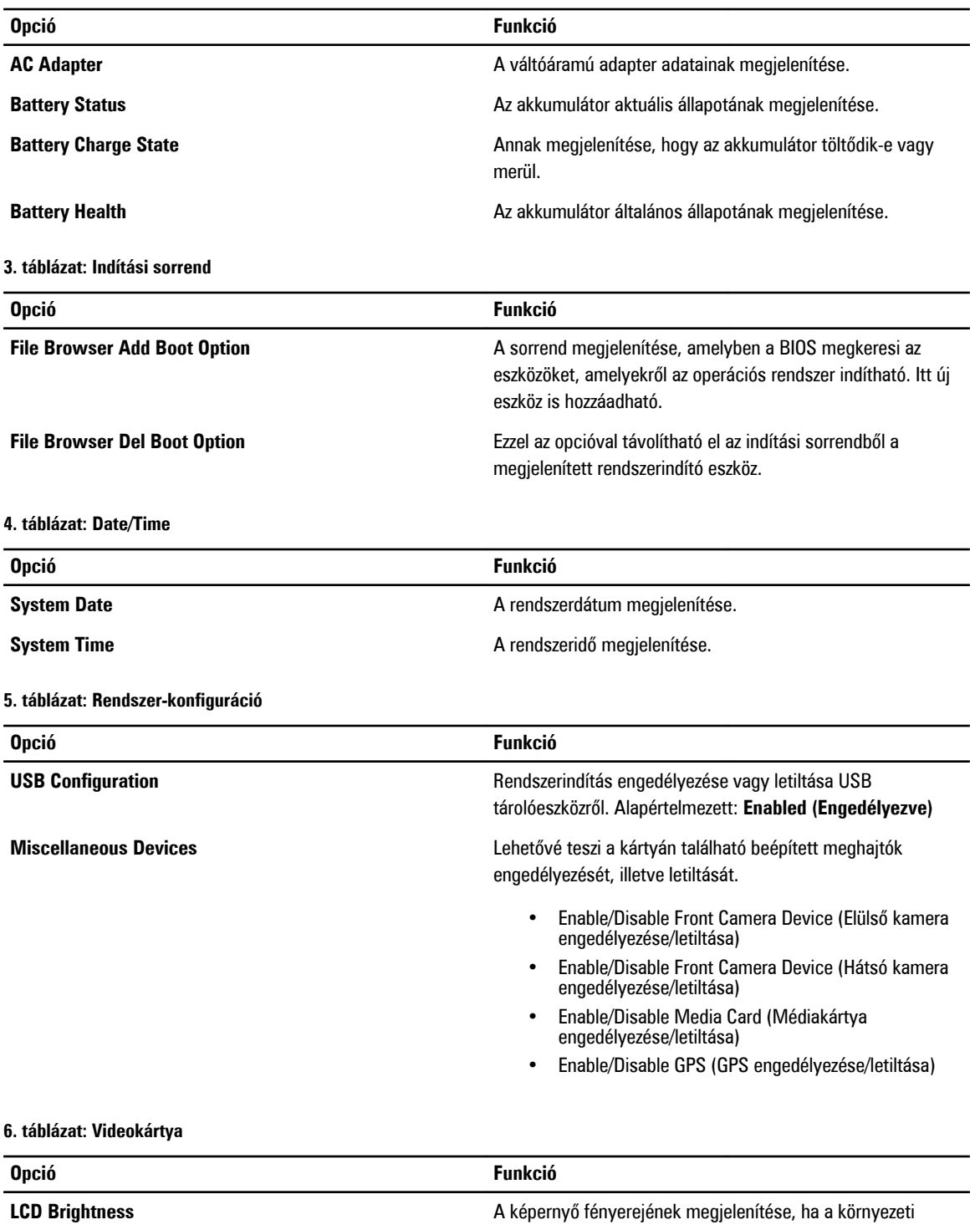

fényérzékelő ki van kapcsolva.

• Brightness on Battery (Fényerő akkumulátor használatakor)

• Brightness on AC (Fényerő tápadapter használatakor)

#### **7. táblázat: Biztonság**

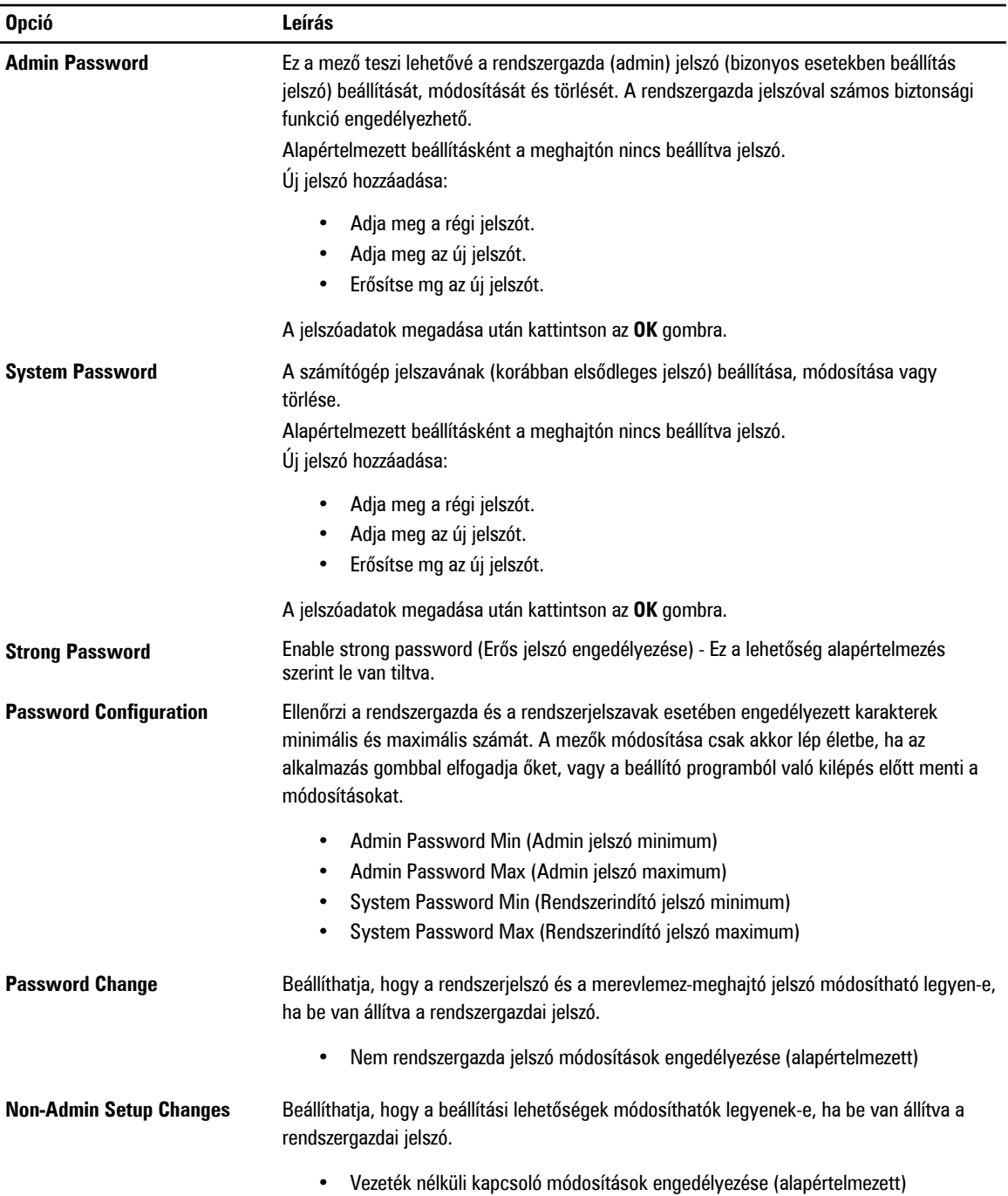

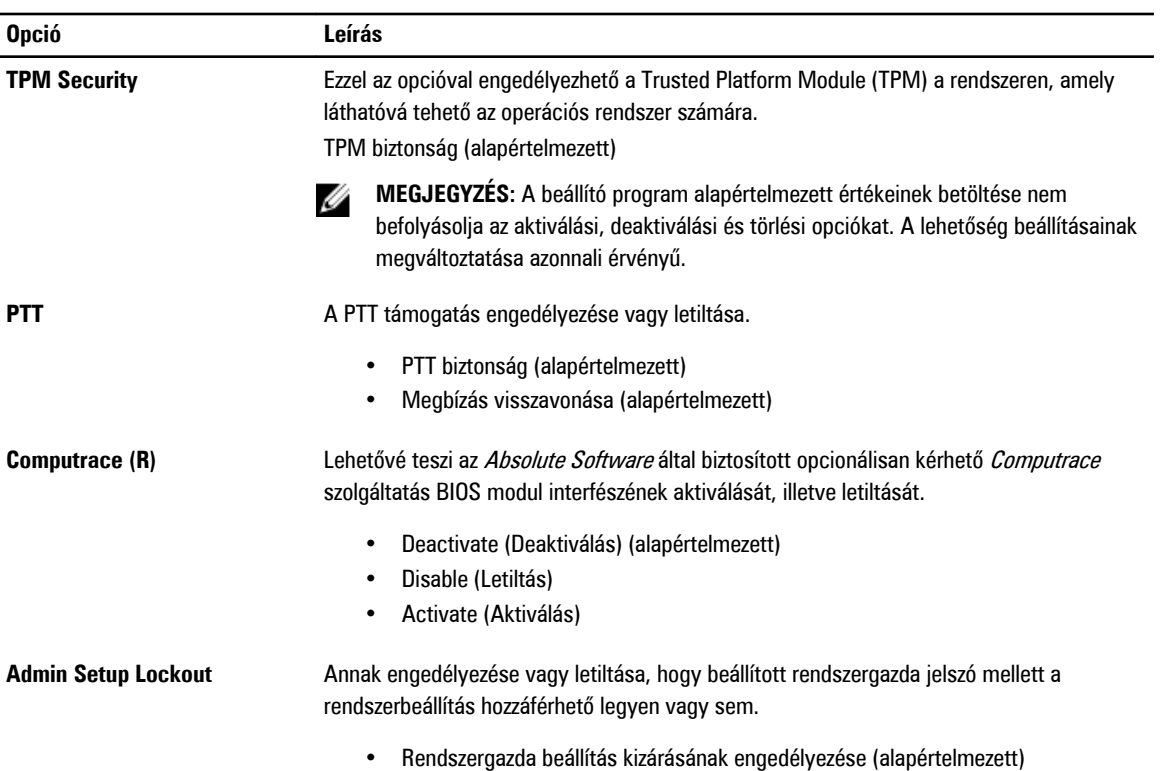

#### **8. táblázat: Biztonságos rendszerindítás**

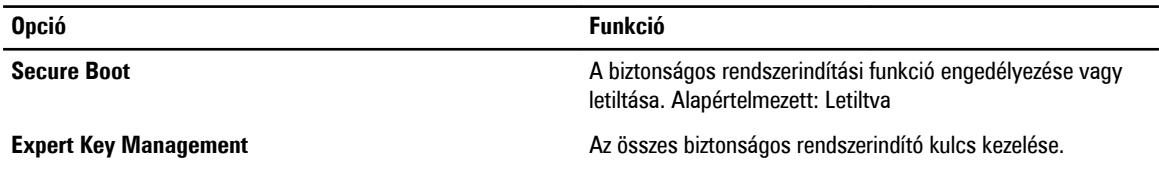

#### **9. táblázat: Teljesítmény**

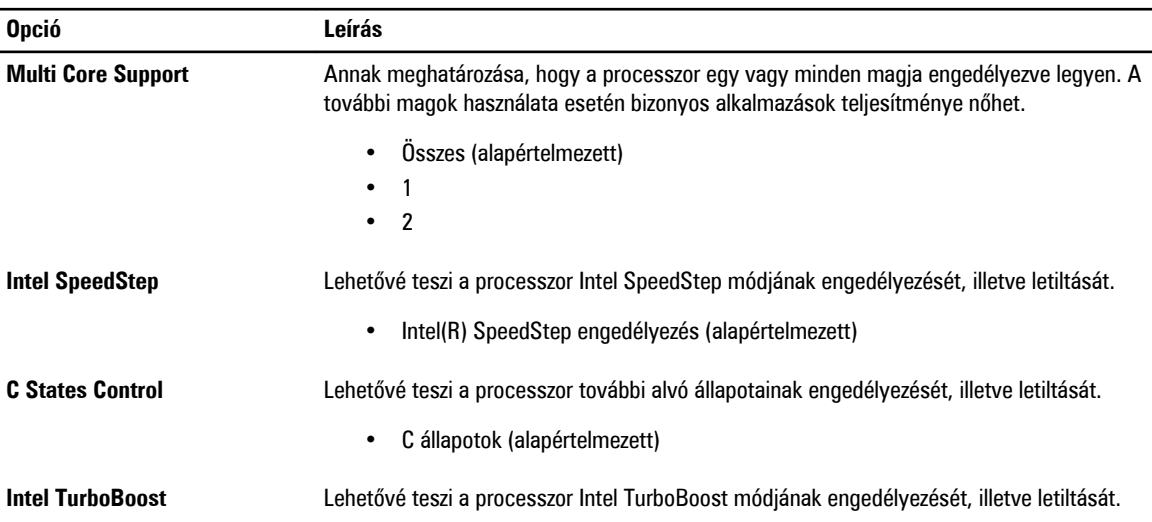

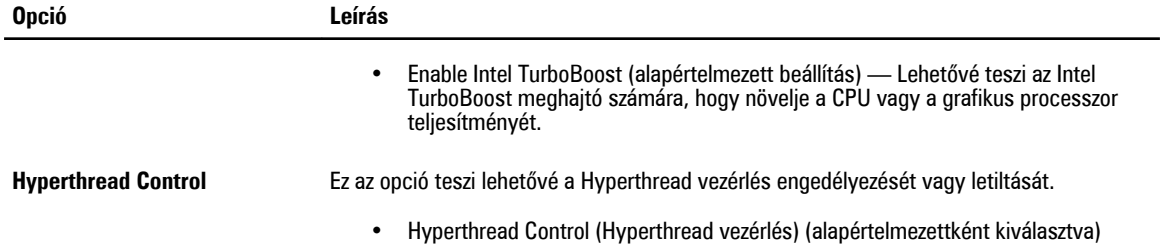

#### **10. táblázat: Energiagazdálkodás**

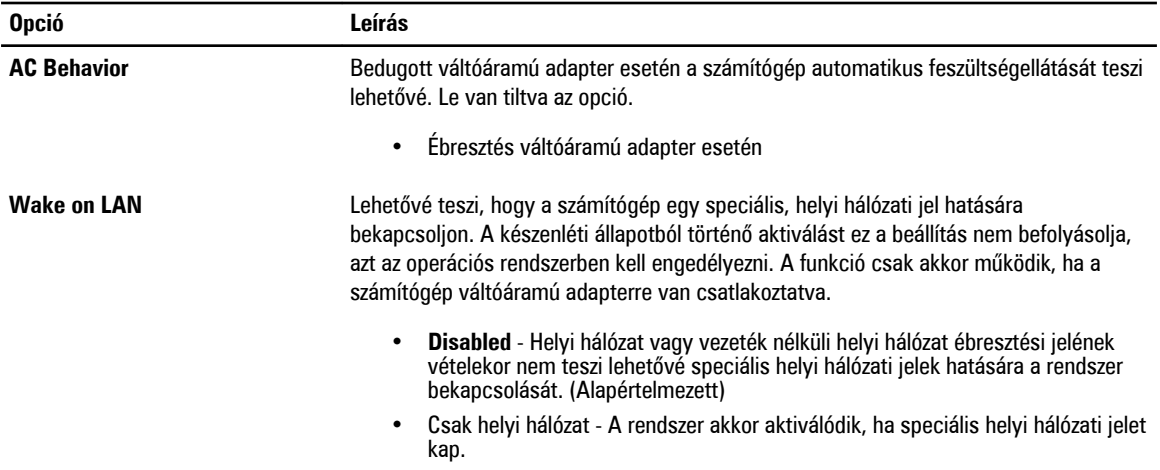

#### **11. táblázat: POST viselkedése**

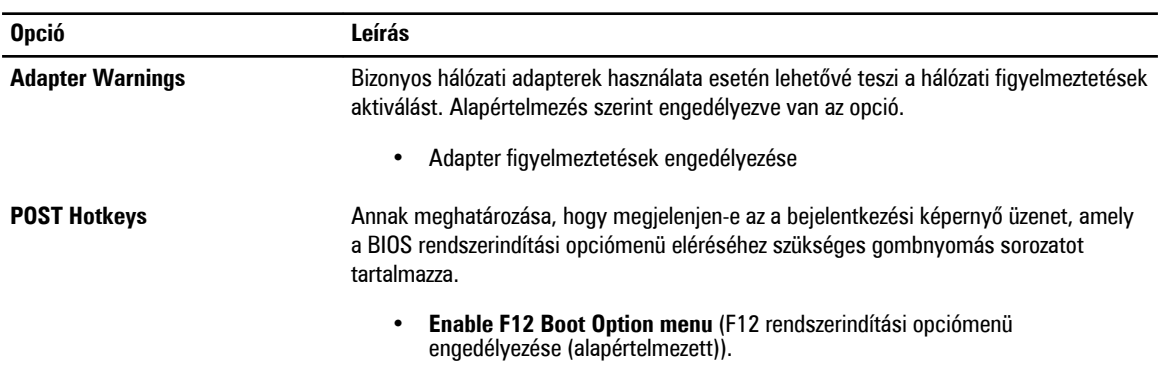

#### **12. táblázat: Virtualizáció támogatása**

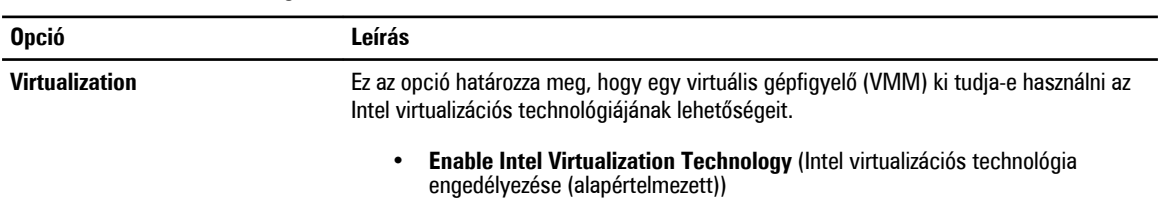

#### **13. táblázat: Vezeték nélküli kapcsolat**

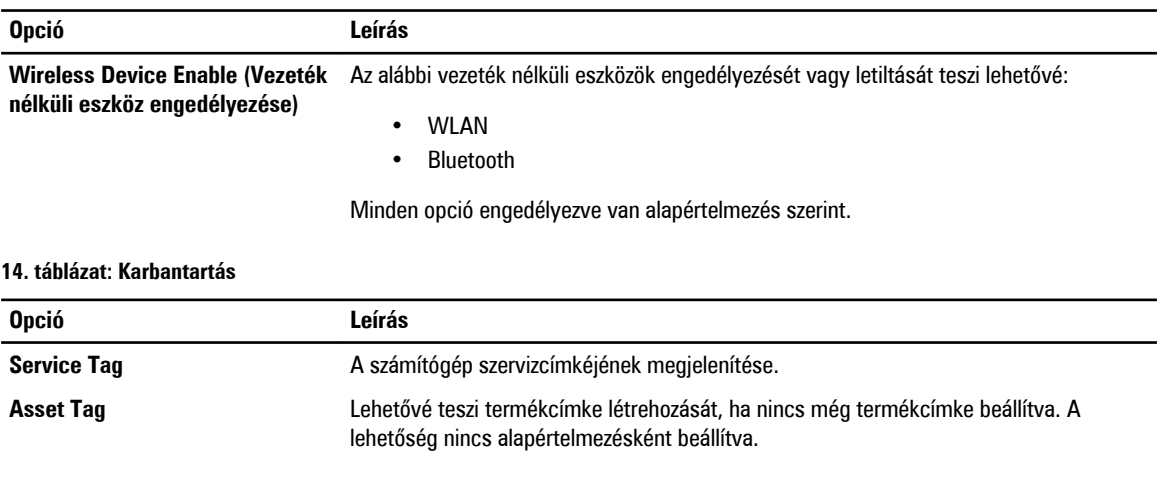

#### **15. táblázat: System Logs (Rendszernaplók)**

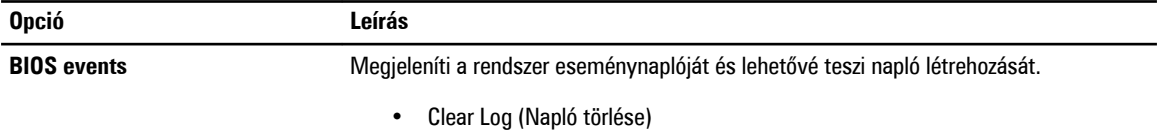

# <span id="page-28-0"></span>**Hibaelhárítás a számítógépen**

A számítógép hibaelhárításához az olyan jelzéseket használhatja, mint a számítógép működése közben előforduló diagnosztikai fények, hangkódok és a hibaüzenetek.

### **Bővített rendszerindítás előtti rendszerfelmérés (ePSA)**

Az ePSA a számítógép diagnosztikai segédprogramja. Ez a segédprogram a számítógép számos tesztjének sorozata. Ezek a tesztek akkor is futtathatók, ha a számítógép nem rendelkezik adathordozóval (merevlemez-meghajtóval, optikai meghajtóval stb.). Ha egy, az ePSA által tesztelt komponens hibás, a rendszer hibaüzenetet jelenít meg és hangkódokat ad.

#### **Jellemzők**

- Grafikus felhasználói felület
- Automatikus alapértelmezett működés az összes eszköz tesztelése, lehetővé téve a felhasználó számára, hogy a tesztet bármikor megszakítsa, és kiválassza bármely eszközt
- A fő rendszerindító eszköz ellenőrzése annak érdekében, hogy készen áll-e az operációs rendszer környezetben történő indításra
- Táblaszámítógép panel teszt
- Videomemória teszt
- Akkumulátor reszt
- Töltő teszt
- Eseménynapló átvizsgálás
- Többprocesszoros gyorsítótár teszt

### **Az ePSA diagnosztikai segédprogram futtatása**

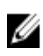

**MEGJEGYZÉS:** Az alábbi lépések használhatók az ePSA diagnosztikai segédprogram futtatására DOS üzemmódban külső billentyűzet nélkül.

**1.** Kapcsolja be a rendszert, majd közvetlenül ezután nyomja meg egyszerre a <Power> + <Start> gombot néhány másodpercig.

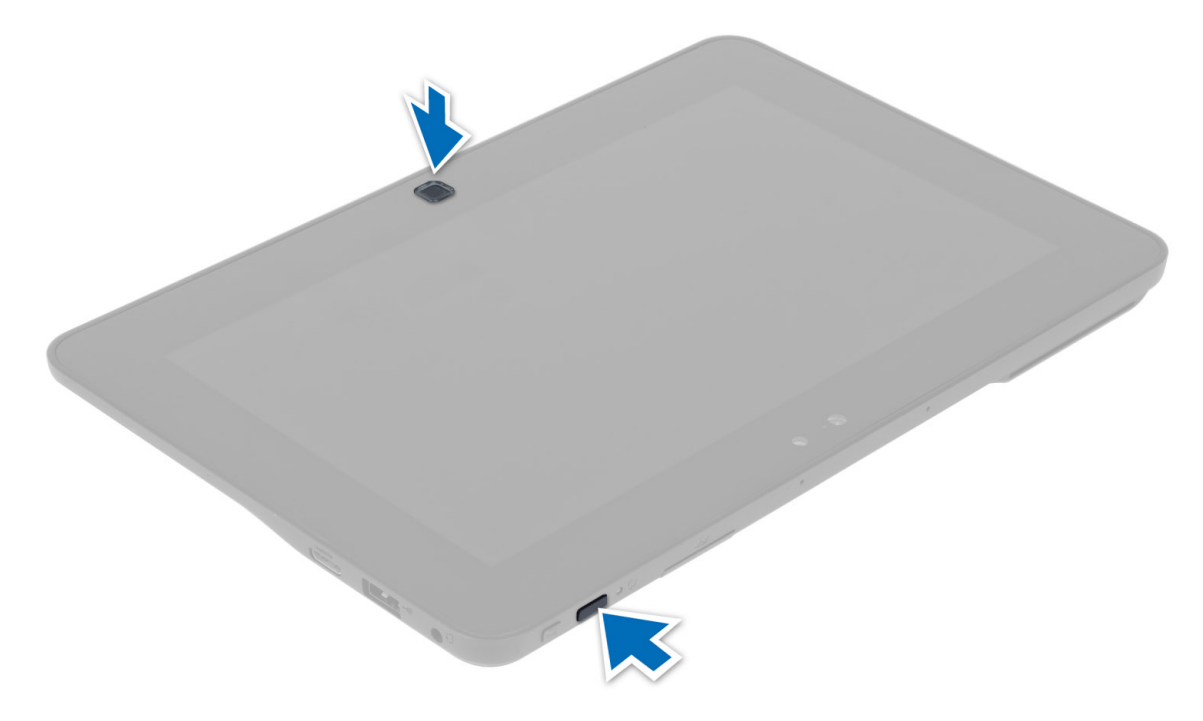

**2.** A számítógép elindul, és automatikusan elkezdi futtatni az ePSA segédprogramot.

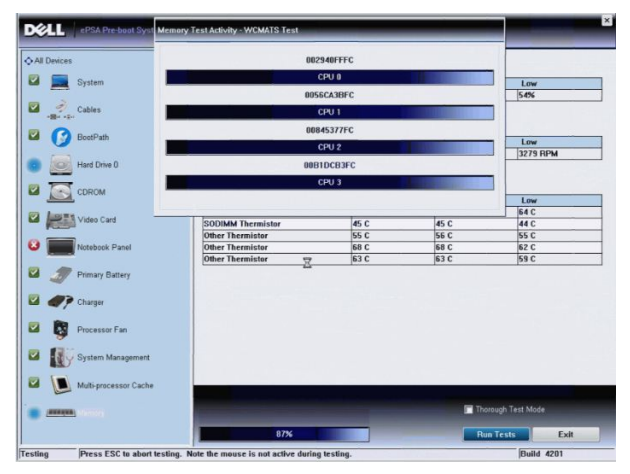

**3.** A tesztfolyamat alatt a program kéri, hogy a kérdésekre adjon YES (IGEN) vagy NO (NEM) választ. A válaszadáshoz használja a hangerő növelő gombot = YES (Igen), illetve a hangerő csökkentő gombot = NO (NEM).

<span id="page-30-0"></span>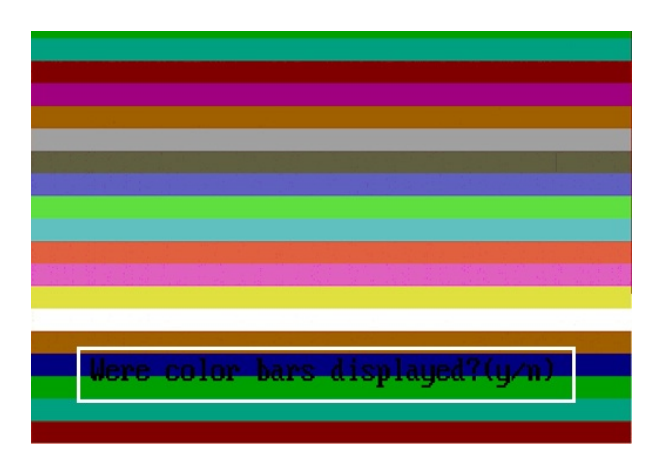

**4.** A biztonsági gomb (<Ctrl> + <Alt> + <Del>) megnyomása után az **OK** gombra kattinthat, amikor a tesztek befejeződnek.

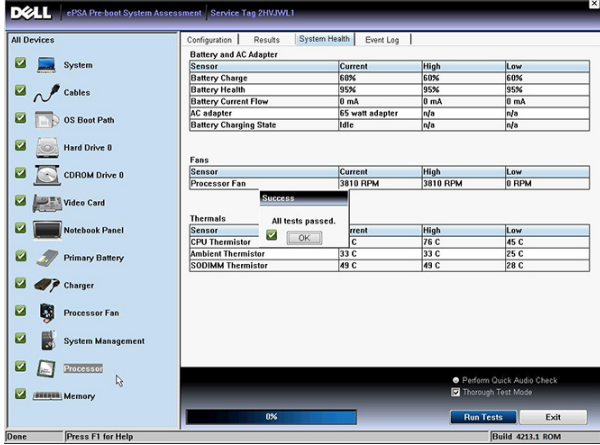

**5.** A hangerőnövelő, illetve -csökkentő gombok <Tab> billentyűként is használhatók az opciók közötti váltásra.

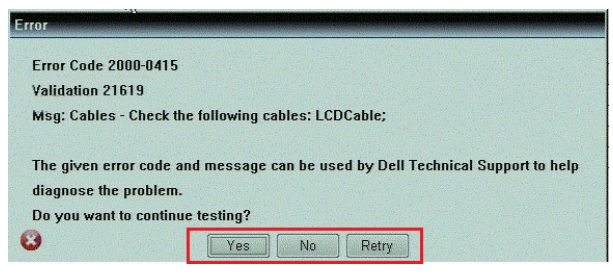

### **Hangkódok**

Ha a monitor nem tudja megjeleníteni a hibaüzeneteket, a számítógép az indítás során a problémát azonosító hangjelzéssorozatot (hangkódot) bocsát ki. Az egyes hangjelzések közötti szünet 300 ezredmásodperc, a hangjelzés-sorozatok között 3 másodpercnyi szünet van, az egyes hangjelzések időtartama 300 ezredmásodperc. Az egyes hangjelzések és hangjelzéssorozatok után a BIOS felismeri, ha a felhasználó megnyomja a bekapcsológombot. Ebben az esetben a BIOS megszakítja a ciklust és elvégzi a normális kikapcsolási folyamatot.

**Kód Ok és hibaelhárítási lépések**

**1** A BIOS ROM ellenőrző összegének kiszámítása folyamatban van, vagy meghiúsult

<span id="page-31-0"></span>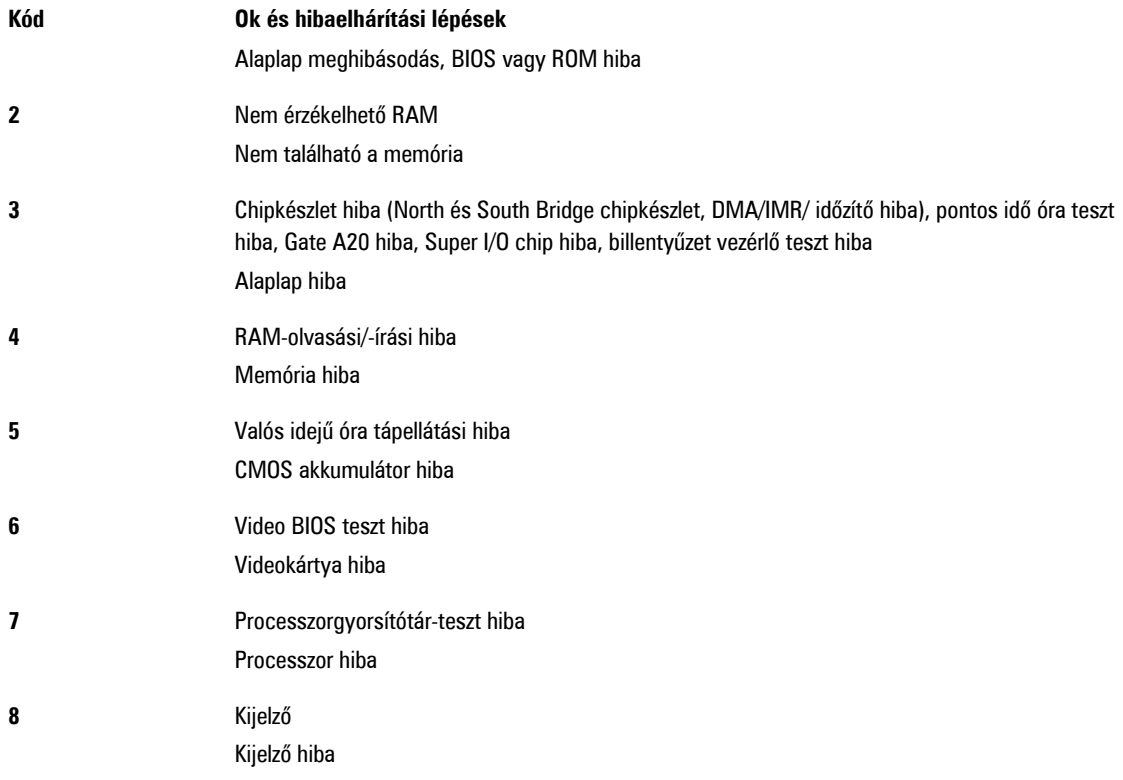

# **LED hibakódok**

A diagnosztikai LED kódokat a bekapcsológomb LED fénye szolgáltatja. A bekapcsológomb LED fénye a megfelelő meghibásodást jelző LED kódok szerint villog. Példa: Ha nem érzékelhető memória (2. LED kód) , a LED kétszer villan, ezt egy szünet követi, majd újra kétszer villan stb. Ez a minta ismétlődik, amíg a rendszert ki nem kapcsolják.

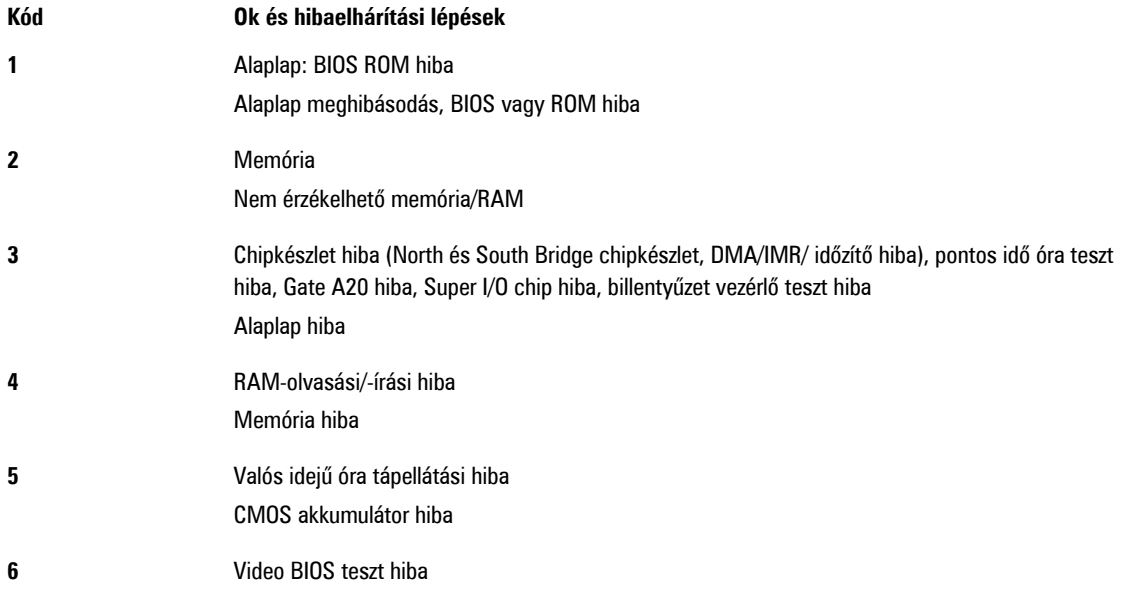

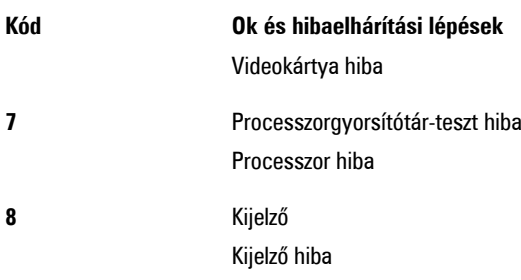

# <span id="page-34-0"></span>**Műszaki adatok**

## **Műszaki adatok**

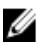

**MEGJEGYZÉS:** A kínált opciók régiónként eltérőek lehetnek. A következő műszaki adatok csupán a törvény értelmében a számítógéphez kötelezően mellékelt adatok. Ha többet szeretne megtudni a számítógép konfigurációjáról, kattintson a **Start** → **Súgó és támogatás** menüpontra, és válassza a számítógép adatainak megtekintését.

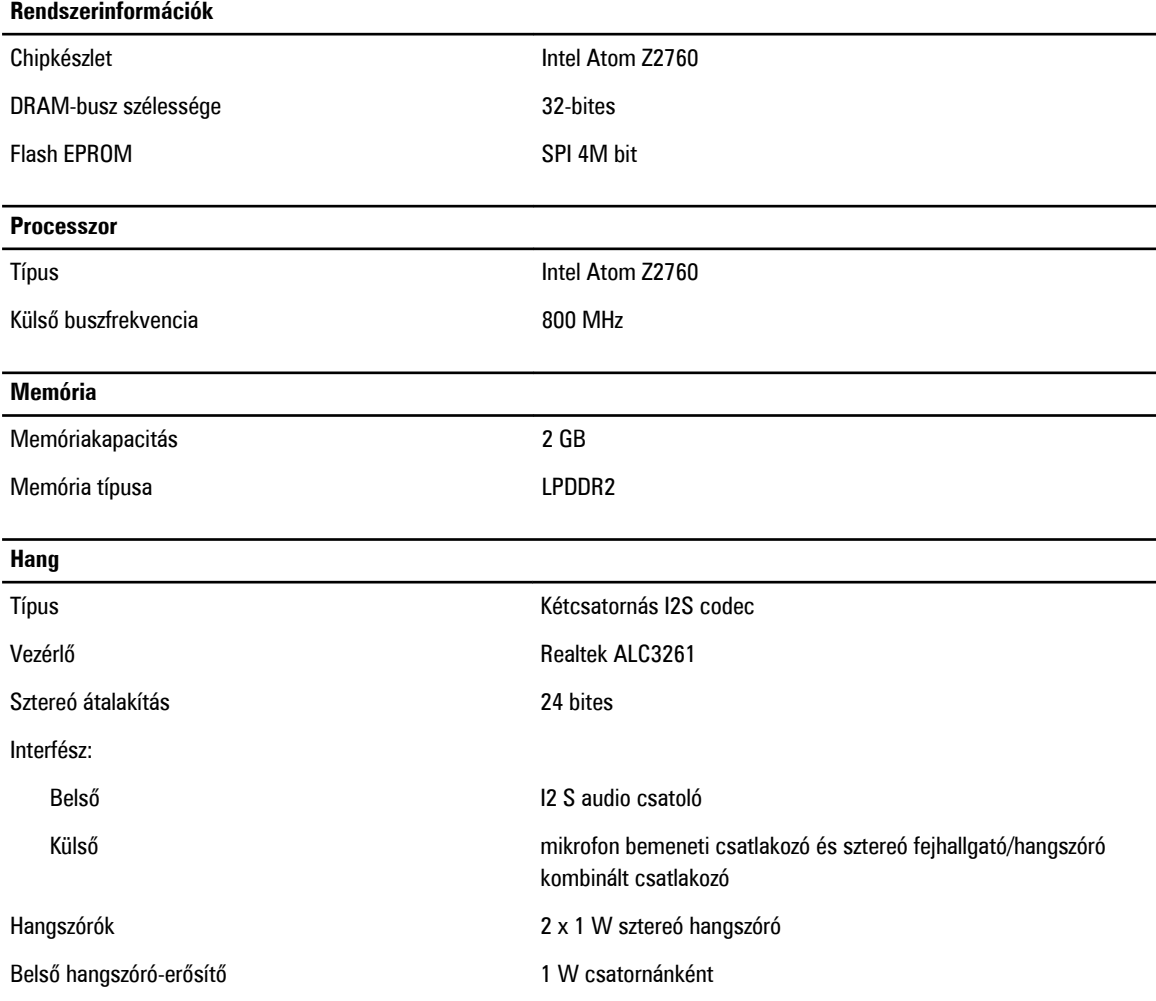

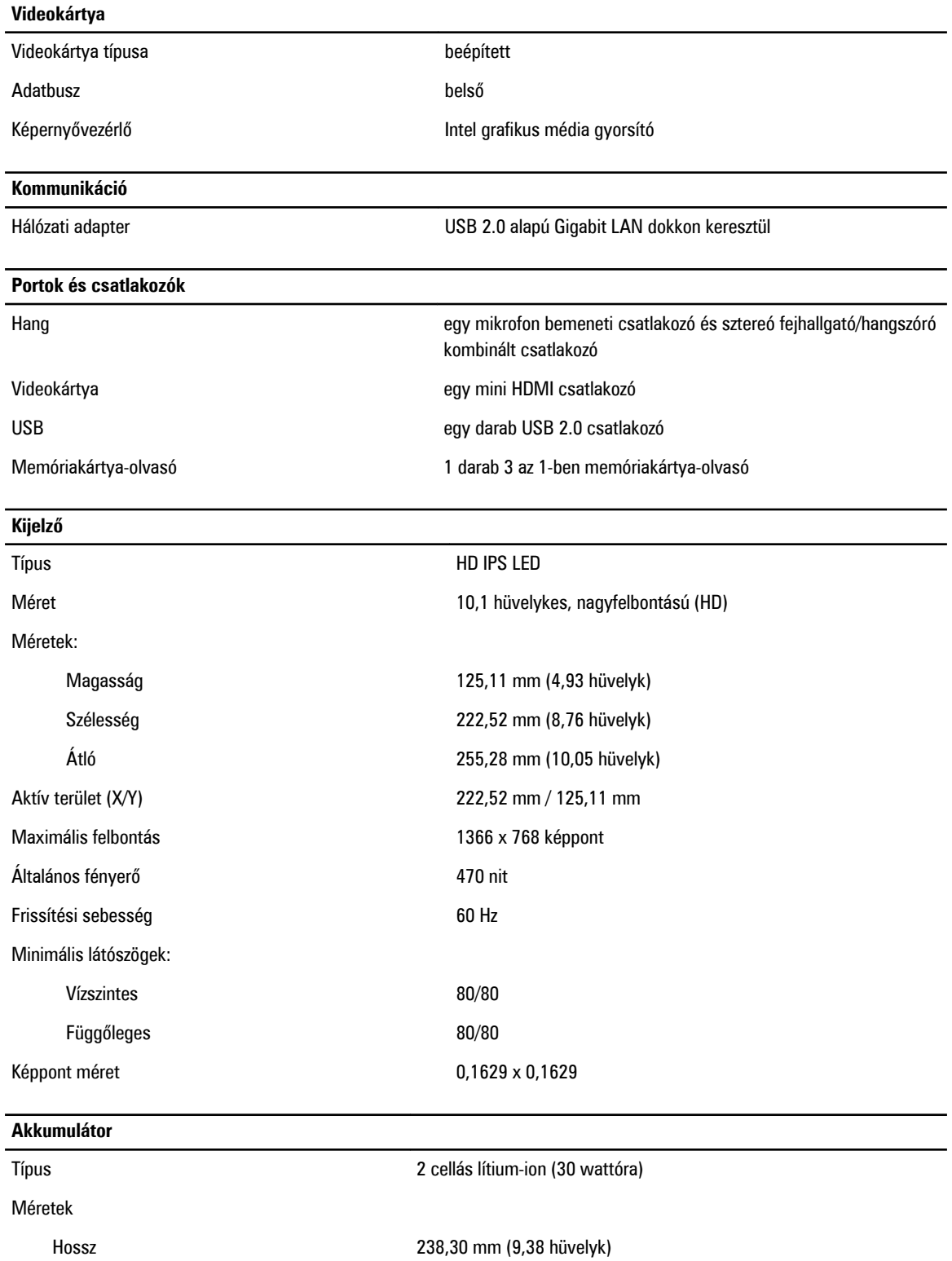

Magasság 5,48 mm (0,22 hüvelyk)

#### **Akkumulátor** Szélesség 86,50 mm (3,40 hüvelyk) Súly 220,00 g (0,49 font) Feszültség 7,4 VDC Hőmérséklet-tartomány Üzemi 0 °C és 50 °C között (32 °F és 158 °F között) Készenléti **-20 °C** és 65 °C között (-4 °F és 149 °F között) Gombelem 3 voltos CR2025 lítium-ion

#### **Váltóáramú adapter**

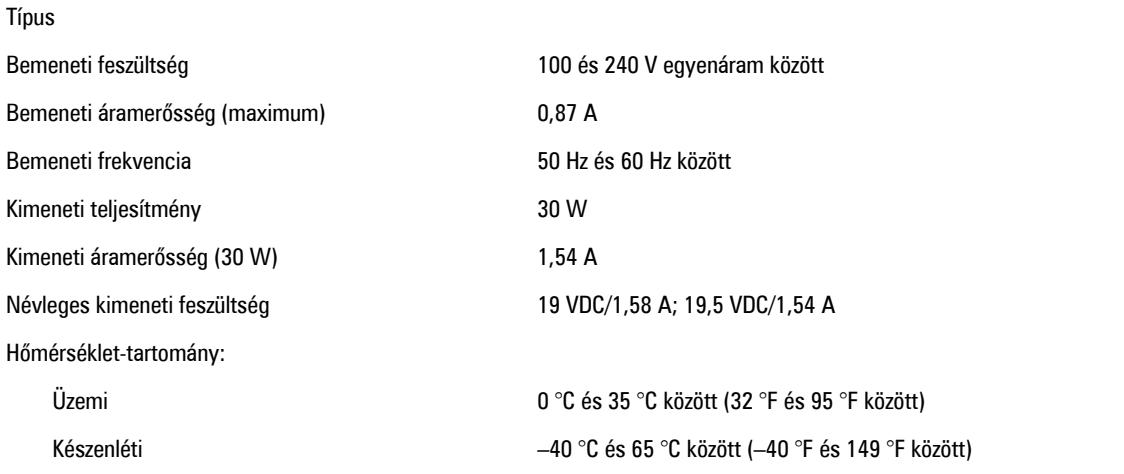

#### **Fizikai**

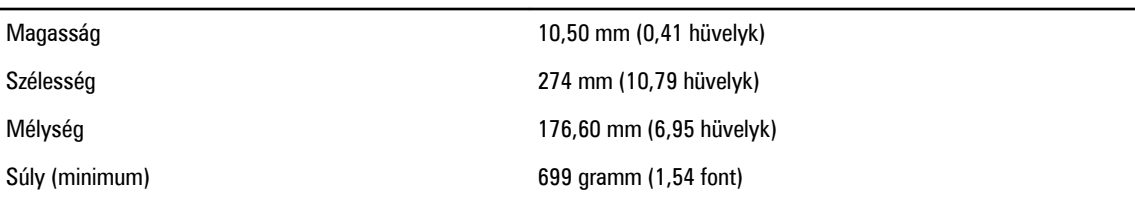

#### **Környezeti**

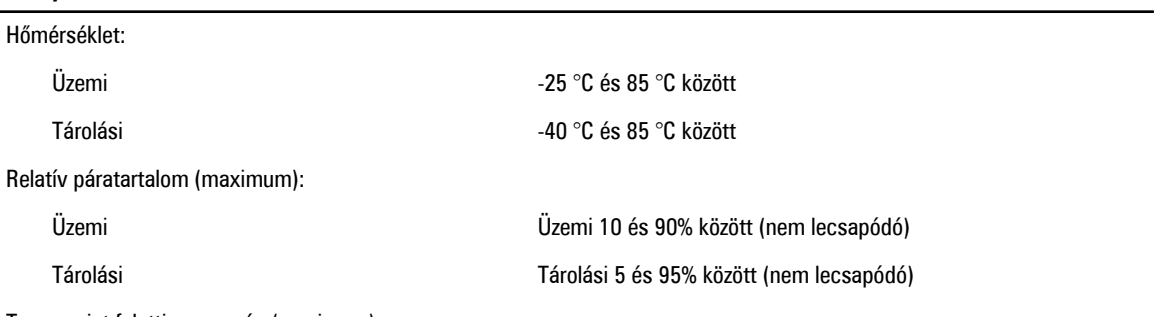

Tengerszint feletti magasság (maximum):

#### **Környezeti**

Üzemi –16 m és 3048 m (–50 láb és 10 000 láb) között

Készenléti –15,2 m és 10 668 m (–50 láb és 35 000 láb) között

Légszennyezési szint G1-es osztályú az ISA-S71.04-1985 jelű szabvány szerint

**6**

# <span id="page-38-0"></span>**Kapcsolatfelvétel a Dell-lel**

## **A Dell elérhetőségei**

**MEGJEGYZÉS:** Amennyiben nem rendelkezik aktív internetkapcsolattal, elérhetőségeinket megtalálhatja a vásárlást Ø igazoló nyugtán, a csomagoláson, a számlán vagy a Dell termékkatalógusban.

A Dell számos támogatási lehetőséget biztosít, online és telefonon keresztül egyaránt. A rendelkezésre álló szolgáltatások országonként és termékenként változnak, így előfordulhat, hogy bizonyos szolgáltatások nem érhetők el az Ön lakhelye közelében. Amennyiben szeretne kapcsolatba lépni vállalatunkkal értékesítéssel, műszaki támogatással vagy ügyfélszolgálattal kapcsolatos ügyekben:

- **1.** Látogassa meg a **dell.com/support** oldalt
- **2.** Válassza ki a támogatás kategóriáját.
- **3.** Ellenőrizze, hogy az Ön országa vagy régiója szerepel-e a Choose a Country/Region (Válasszon országot/régiót) legördülő menüben a lap tetején.
- **4.** Válassza a szükségleteinek megfelelő szolgáltatási vagy támogatási hivatkozást.